Посібник користувача

© Copyright 2015 HP Development Company, L.P.

Bluetooth є торговельною маркою, яка належить відповідному власнику й використовується компанією Hewlett-Packard згідно з ліцензією. Corel є зареєстрованою торговельною маркою компанії Corel Corporation або Corel Corporation Limited. Додаткові відомості про патенти DTS див. на

<http://patents.dts.com>. Виготовлено за ліцензією компанії DTS Licensing Limited. DTS, відповідний логотип, а також DTS разом із відповідним логотипом є зареєстрованими торговельними марками, а DTS Sound+ — торговельною маркою компанії DTS, Inc. © DTS, Inc. Усі права захищені. ENERGY STAR зареєстрований знак, який належить уряду США. © 2012 Google Inc. Усі права захищені. Google та Google Play є торговельними марками корпорації Google Inc. Логотип SD є торговельною маркою відповідного власника.

Відомості, що містяться у цьому документі, можуть бути змінені без попередження. Єдині гарантії на вироби та послуги HP викладені у недвозначних гарантійних заявах, які супроводжують такі вироби та послуги. Будь-яка інформація, що тут міститься, не може тлумачитися як предмет додаткової гарантії. HP не несе відповідальності за технічні або редакційні помилки чи пропуски, що тут містяться.

Перше видання: квітень 2015 р.

Номер документа: 818960-BD1

#### **Зауваження щодо використання виробу**

У цьому посібнику описано функції, які підтримуються в більшості моделей. Деякі з описаних функцій можуть бути недоступні на вашому планшеті.

#### **Умови використання програмного забезпечення**

Інсталюючи, копіюючи, завантажуючи або в інший спосіб використовуючи будьякий програмний продукт, попередньо інстальований на цьому планшеті, ви погоджуєтеся дотримуватись умов ліцензійної угоди з кінцевим користувачем (EULA) компанії HP. Якщо ви не приймаєте умови ліцензії, ваш єдиний засіб правового захисту — це повернути невикористаний продукт цілком (апаратне та програмне забезпечення) протягом 14 днів для повного відшкодування сплачених коштів відповідно до політики, визначеної продавцем.

Щоб отримати докладніші відомості чи подати запит на повне відшкодування коштів за планшет, зверніться до продавця.

# **Зміст**

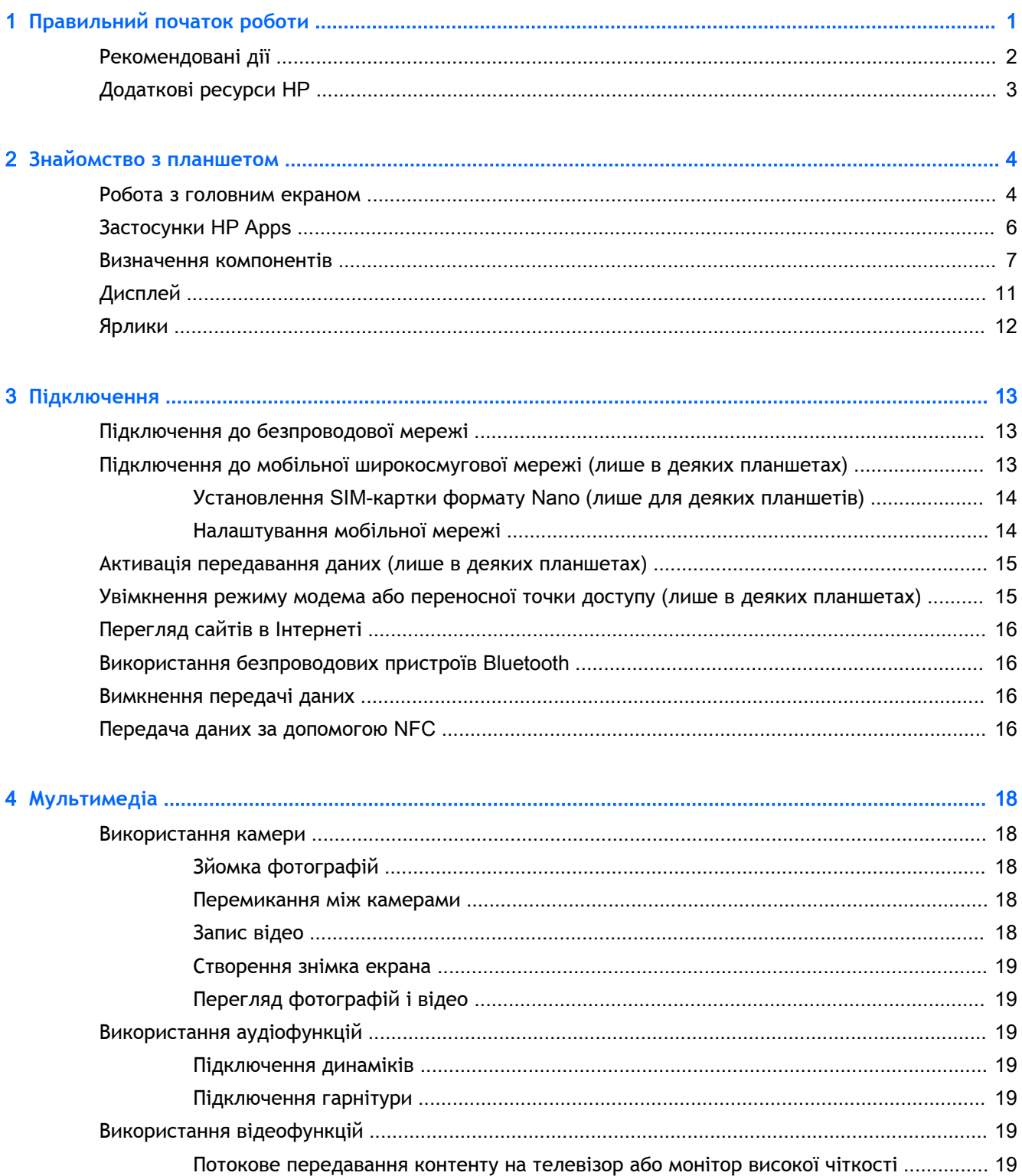

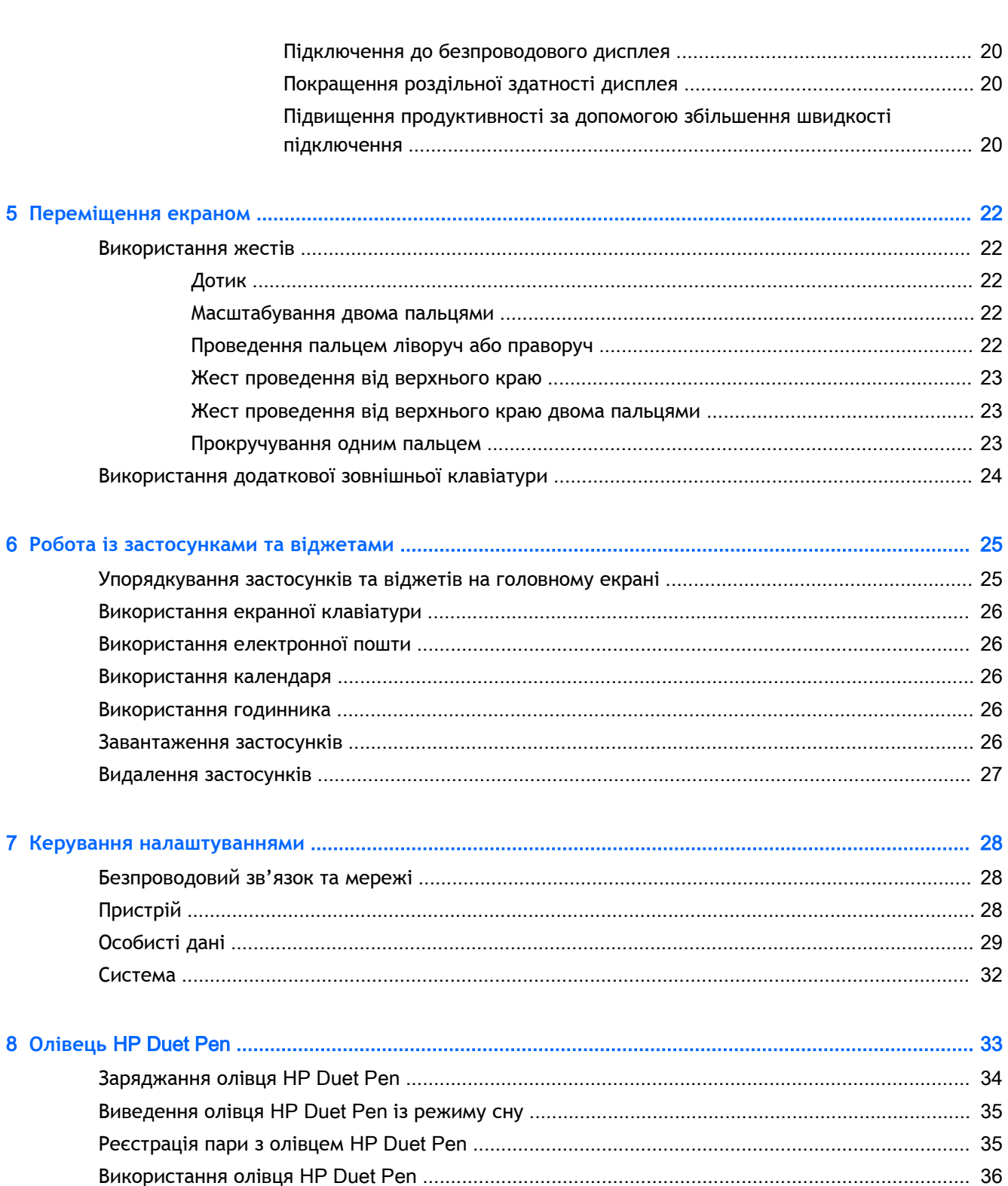

Використання олівця для малювання або введення тексту на планшеті .... 37

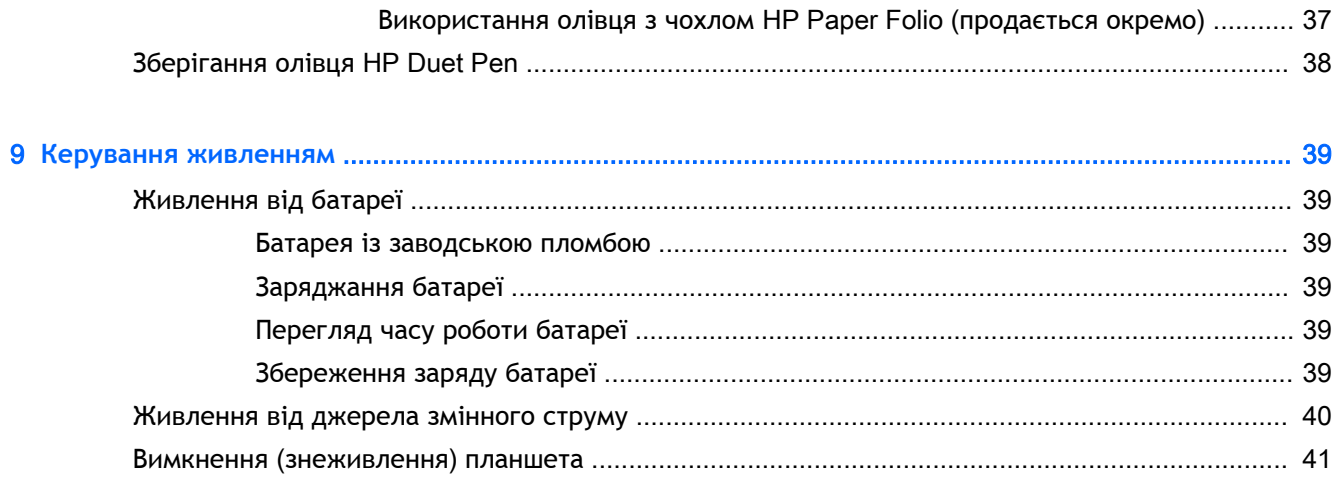

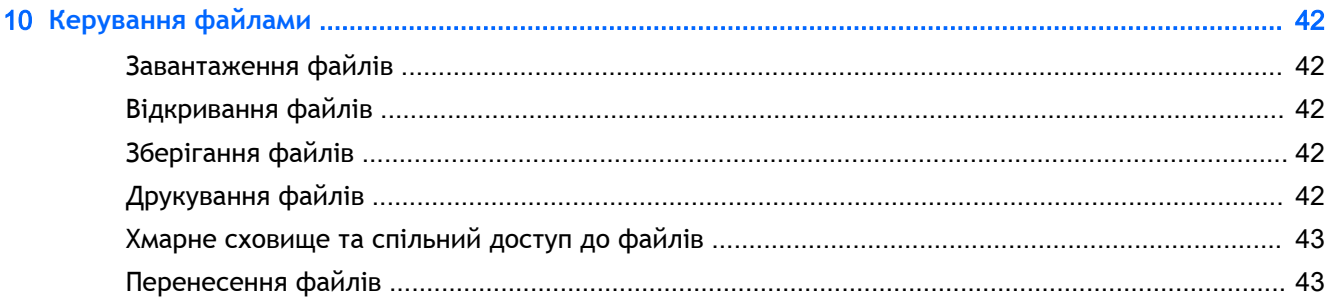

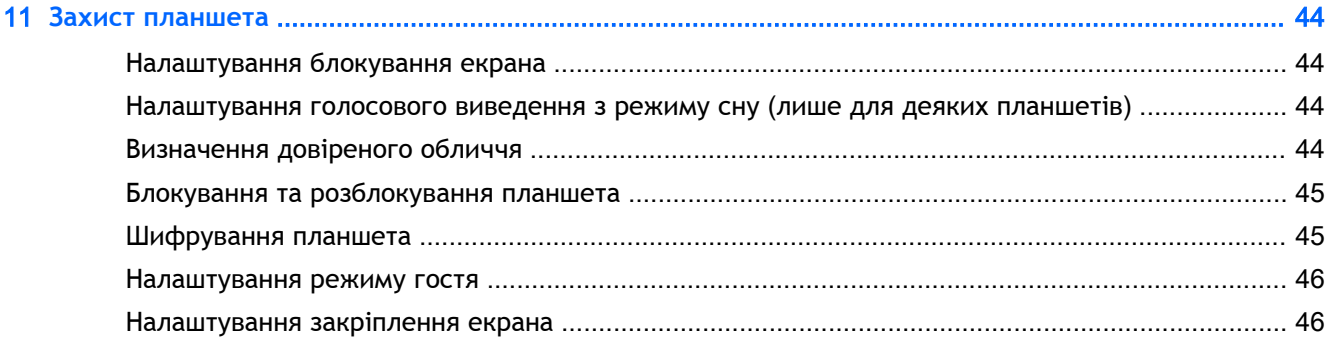

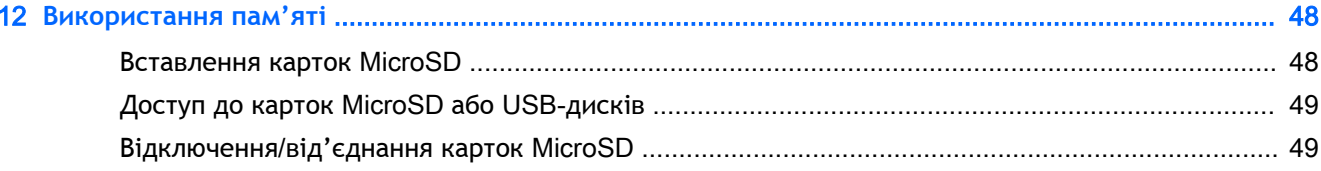

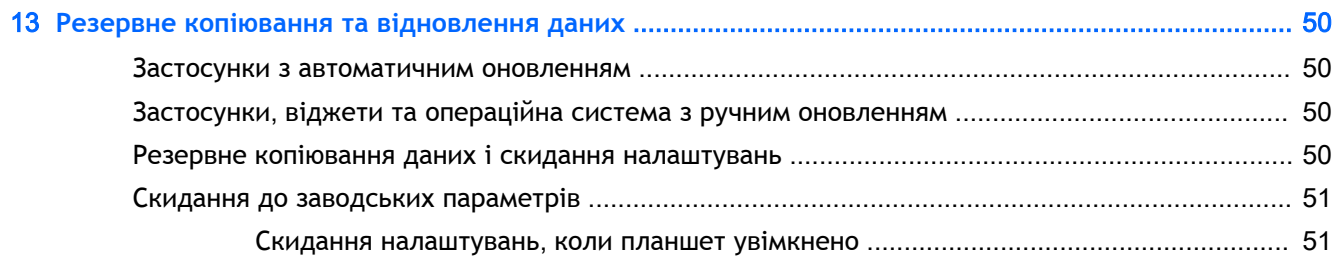

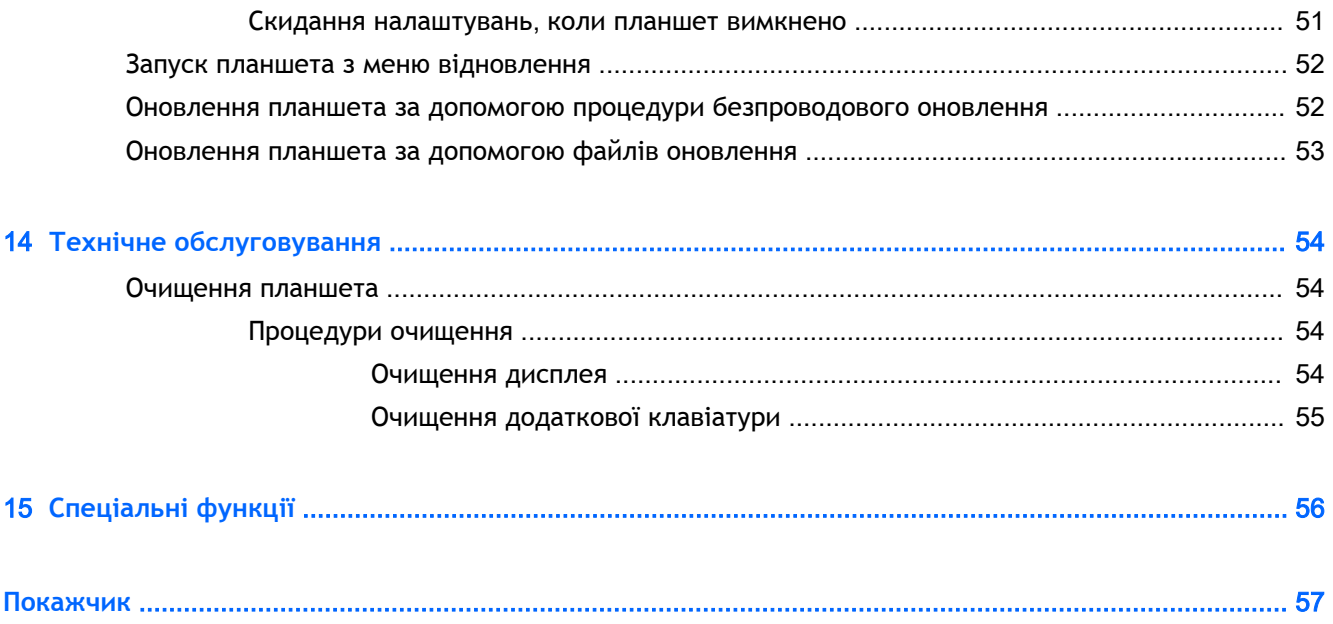

# <span id="page-6-0"></span>1 **Правильний початок роботи**

- **ПРИМІТКА.** Основні інструкції з експлуатації наведені в *Короткому посібнику*, який входить до комплекту постачання планшета.
- **ВАЖЛИВО.** Перш ніж почати роботу з планшетом, підключіть його до зовнішнього джерела живлення й заряджайте батарею принаймні 15 хвилин.
- **ПРИМІТКА.** Якщо ви збираєтеся користуватися олівцем HP Duet Pen, зарядіть його протягом принаймні двох годин перед використанням.

Щоб розпочати роботу із планшетом, виконайте наведені нижче дії.

- 1**.** Зарядіть батарею. Коли на екран буде виводитися зображення батареї, натисніть кнопку живлення планшета та утримуйте її близько 2 секунд до появи логотипа HP.
	- **ВАЖЛИВО.** Якщо ви не бачите на екрані зображення батареї, натисніть і швидко відпустіть кнопку живлення. Після цього натисніть і утримуйте ту саму кнопку, доки не з'явиться логотип HP.

Після першого ввімкнення планшета відобразиться екран привітання.

- 2**.** Дотримуйтеся вказівок на екрані, щоб виконати наведені нижче дії.
	- Вибір мови.
	- Увімкнення або вимкнення шифрування. Шифрування забезпечує додатковий захист на випадок викрадення планшета. Можна вибрати шифрування всієї інформації, зокрема даних облікових записів і застосунків, музики й інших медіафайлів, а також завантажених матеріалів. Якщо ви зашифруєте дані, після кожного ввімкнення планшета потрібно буде вводити PIN-код/пароль для розшифровування.

**ПОПЕРЕДЖЕННЯ.** Шифрування даних скасувати не можна. У такому випадку потрібно виконати скидання до заводських параметрів, унаслідок чого буде видалено всі дані користувача.

- Підключення до безпроводової мережі.
- Реєстрація олівця HP Duet Pen. Якщо олівець не зареєструвати під час початкового налаштування, це можна зробити пізніше. Для отримання додаткової інформації про реєстрацію олівця див. розділ [Реєстрація пари з олівцем](#page-40-0) HP Duet Pen на сторінці 35.

# <span id="page-7-0"></span>**Рекомендовані дії**

Для отримання максимальної віддачі від вашої розумної інвестиції, ми рекомендуємо такі кроки.

- Підключіться до безпроводової мережі, якщо ви досі цього не зробили. Докладніше див. у розділі [Підключення на сторінці](#page-18-0) 13.
- Ознайомтеся з апаратним і програмним забезпеченням планшета. Додаткові відомості див. у розділах [Знайомство з планшетом на сторінці](#page-9-0) 4 та [Робота із застосунками та](#page-30-0)  [віджетами на сторінці](#page-30-0) 25.
- Оновіть або придбайте антивірусну програму в магазині Google Play™ (лише в деяких планшетах)  $\mathbb{C}$ .

 **2 ПРИМІТКА.** На деяких планшетах інстальовано застосунок для доступу до іншого онлайнмагазину.

Установіть на планшеті екран блокування. Див. розділ [Захист планшета на сторінці](#page-49-0) 44.

# <span id="page-8-0"></span>**Додаткові ресурси** HP

А в наведеній нижче таблиці ви знайдете відомості про ресурси з описом продукту, практичними порадами, інструкціями та іншою корисною інформацією.

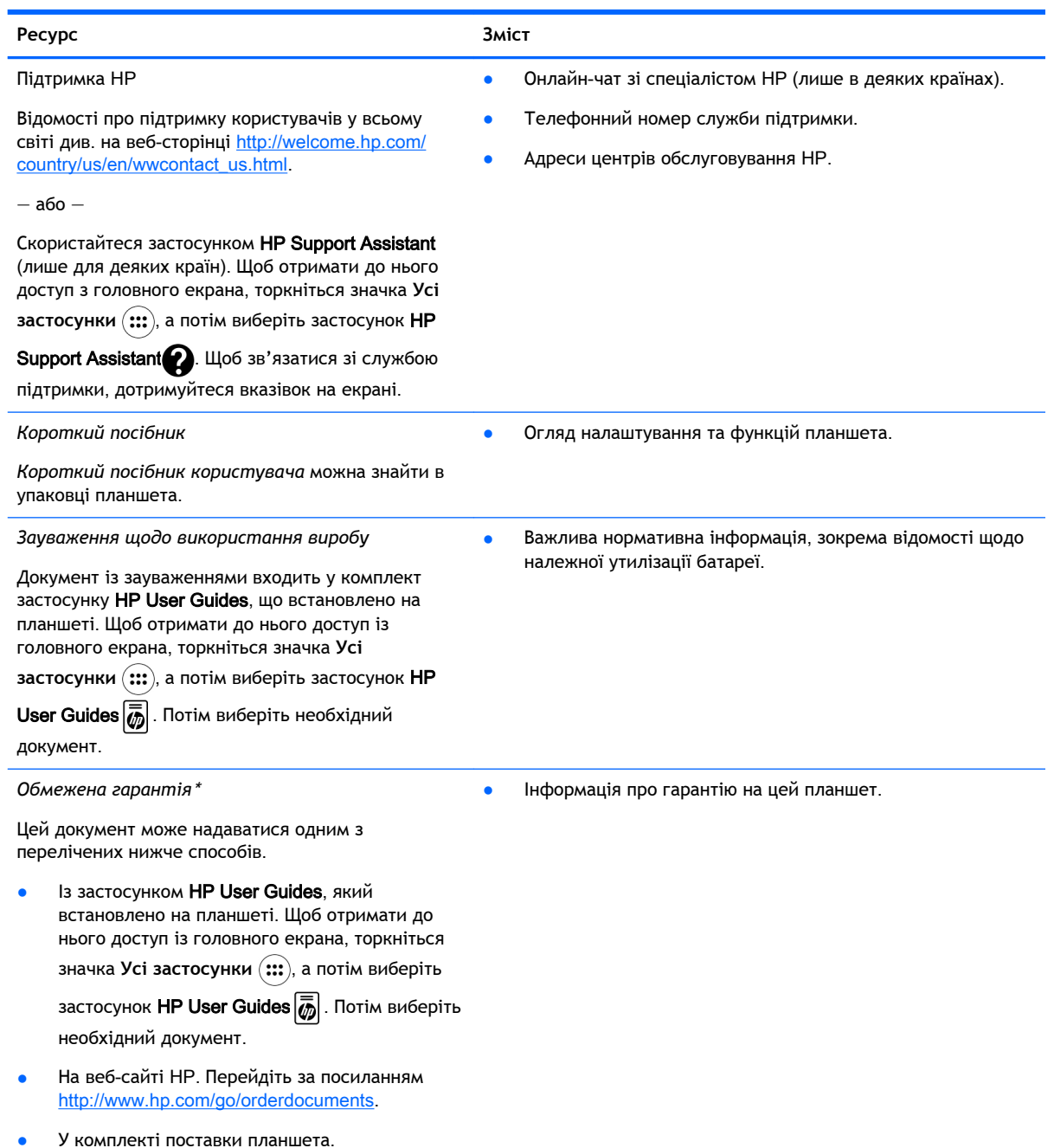

\* Якщо виріб придбано в Азіатсько-Тихоокеанському регіоні, до компанії HP можна написати за адресою: Hewlett Packard, POD, P.O. Box 200, Alexandra Post Office, Singapore 911507 (Сінгапур). Укажіть назву виробу, ваше ім'я та прізвище, номер телефону й поштову адресу.

# <span id="page-9-0"></span>2 **Знайомство з планшетом**

# **Робота з головним екраном**

На головному екрані можна розмістити ярлики для файлів, медіа та програм, які мають бути завжди під рукою.

У наведеній нижче таблиці зазначено піктограми головного екрана з описом їх функцій.

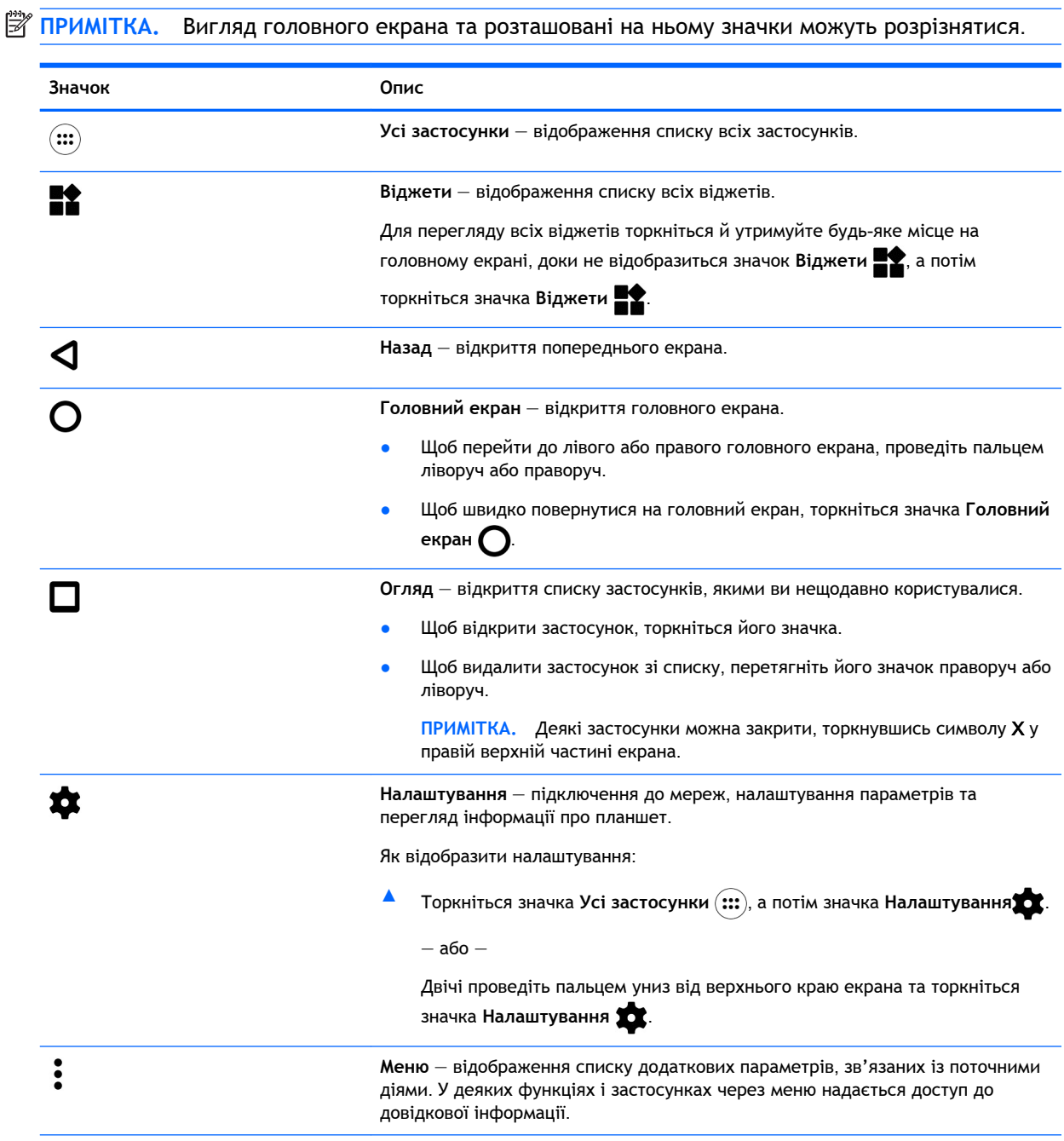

<span id="page-10-0"></span>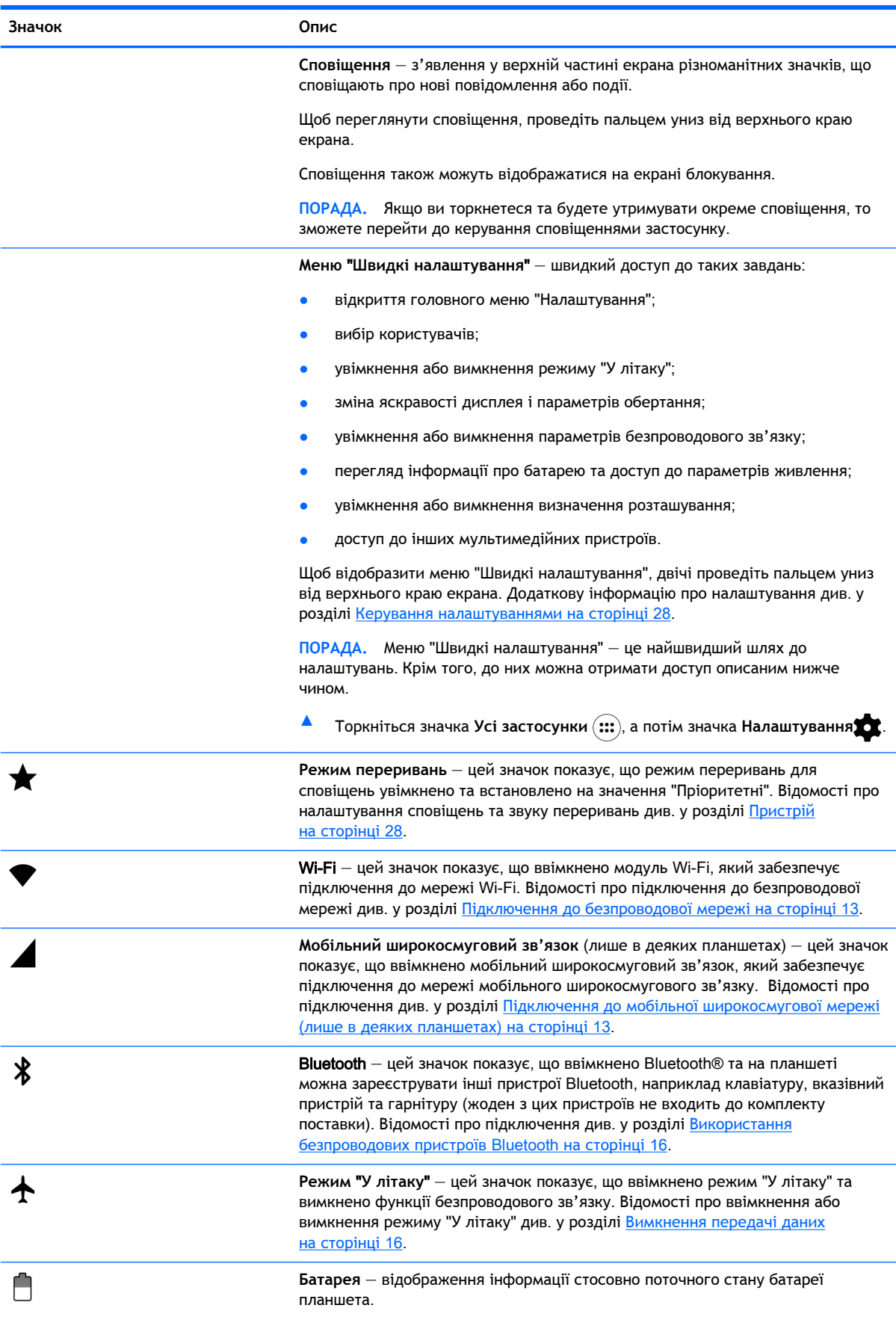

<span id="page-11-0"></span>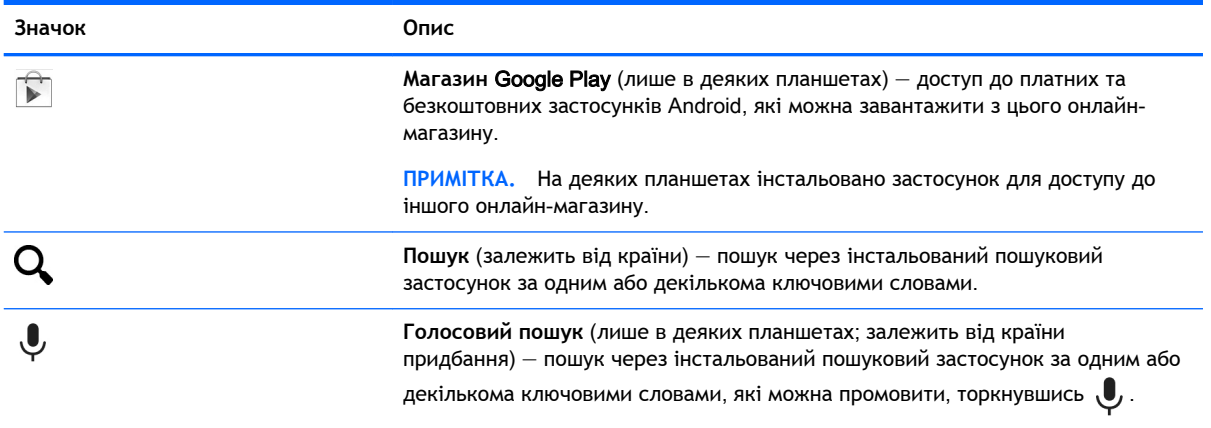

# **Застосунки** HP Apps

На планшеті може бути інстальовано деякі з наведених нижче застосунків, які також можна завантажити з магазину Google Play [Слише в деяких планшетах).

**ПРИМІТКА.** На деяких планшетах інстальовано застосунок для доступу до іншого онлайнмагазину.

Щоб відкрити застосунок, торкніться значка «Усі застосунки» (:::) та виберіть потрібний застосунок HP.

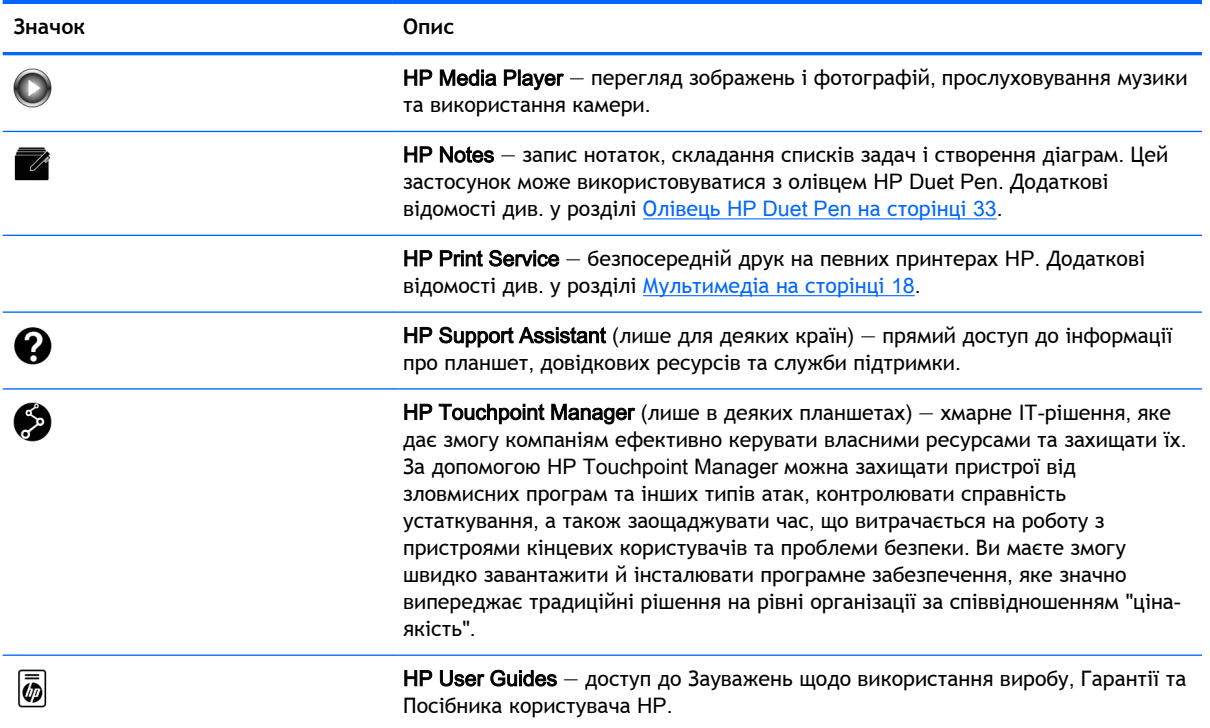

## <span id="page-12-0"></span>**Визначення компонентів**

Щоб визначити апаратні компоненти вашого планшету, виберіть пристрій, який найбільше на нього схожий.

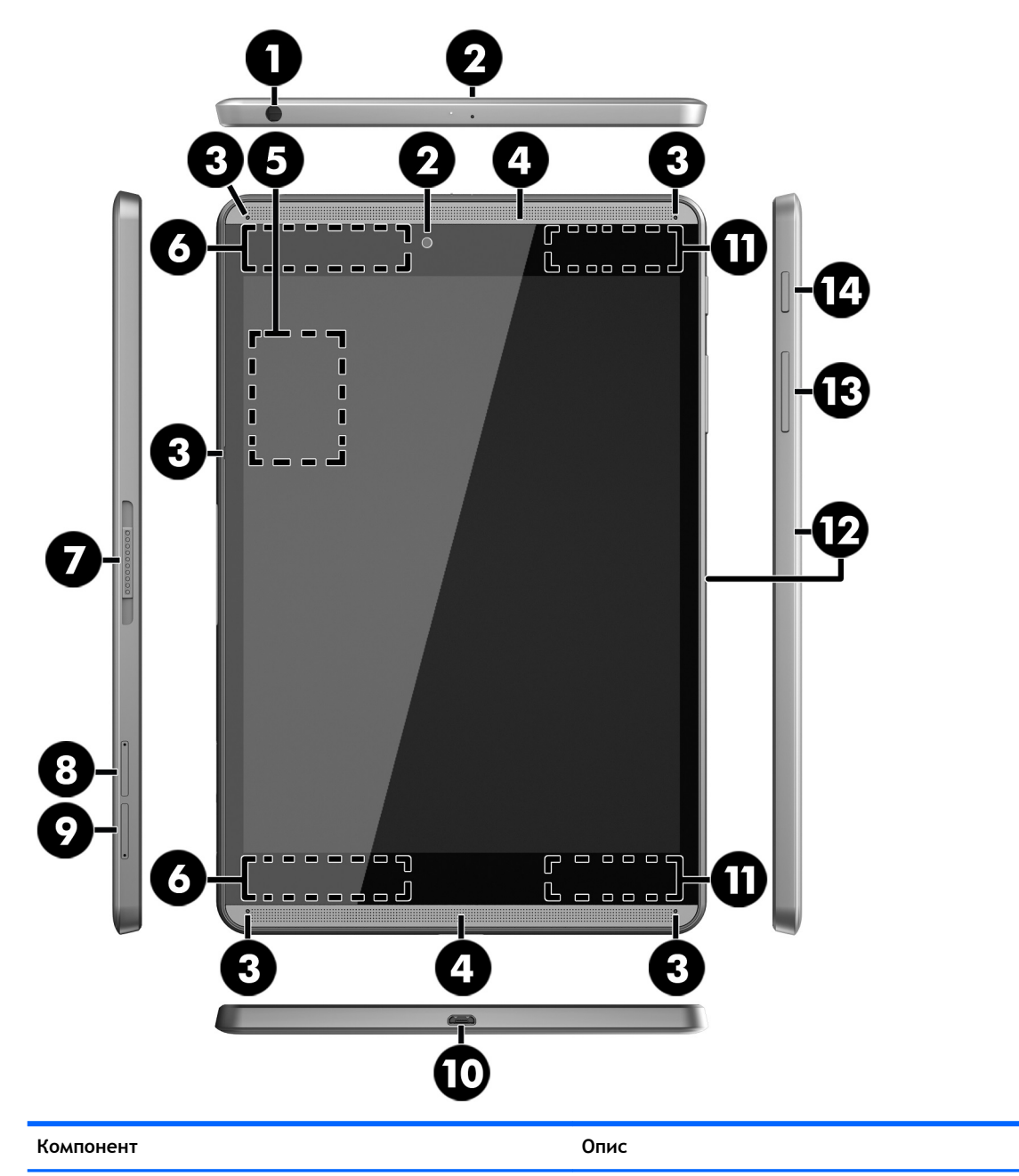

(1) Комбіноване гніздо аудіовиходу (навушники)/аудіовходу (мікрофон) Під'єднання додаткових активних стереодинаміків, навушників, міні-навушників, гарнітури або телевізійного аудіокабелю. Також використовується для підключення додаткових навушників із мікрофоном. До цього гнізда не можна підключати звичайні мікрофони.

**УВАГА!** Щоб зменшити ризик травмування, перед підключенням навушників, міні-навушників або гарнітури слід зменшити гучність.

<span id="page-13-0"></span>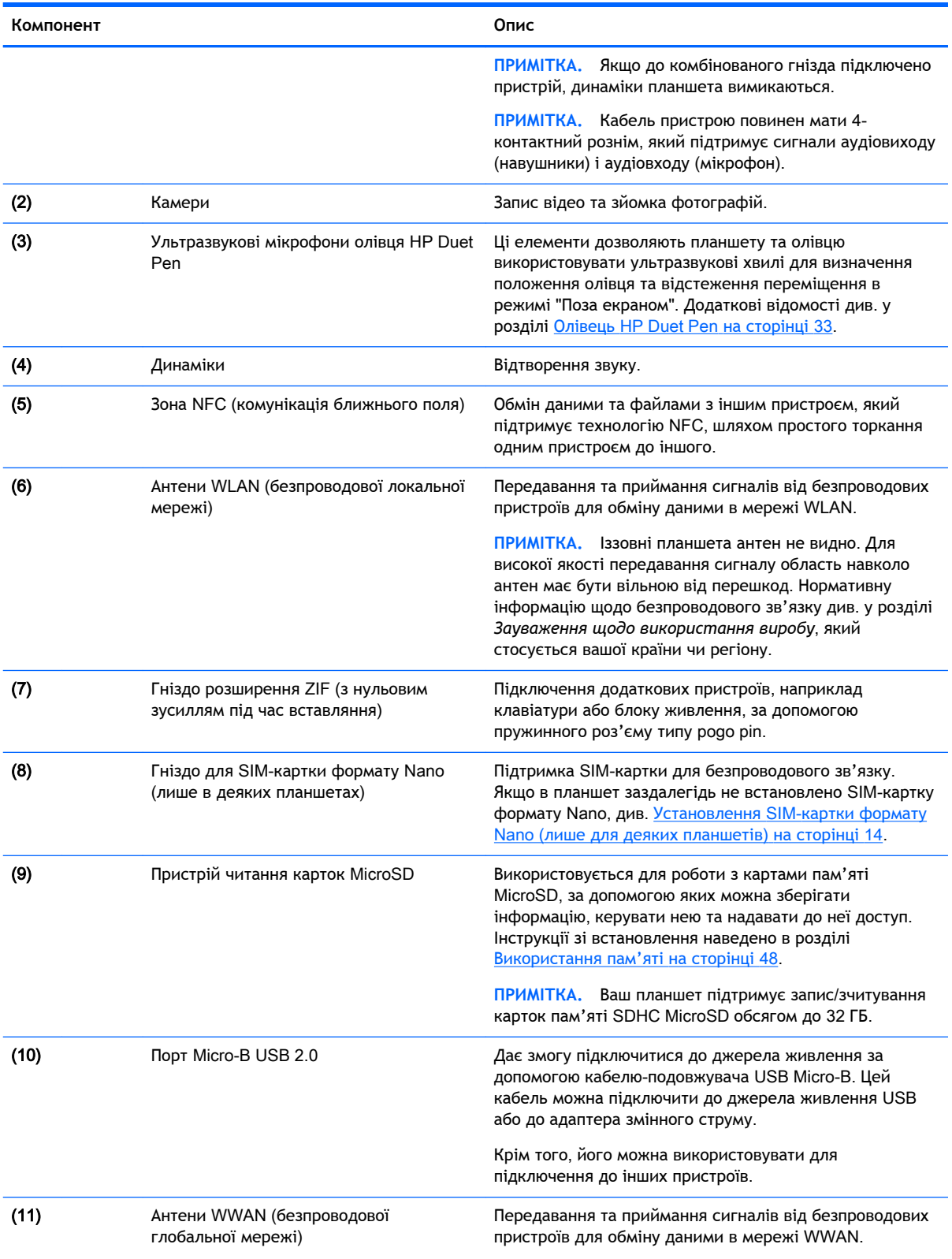

<span id="page-14-0"></span>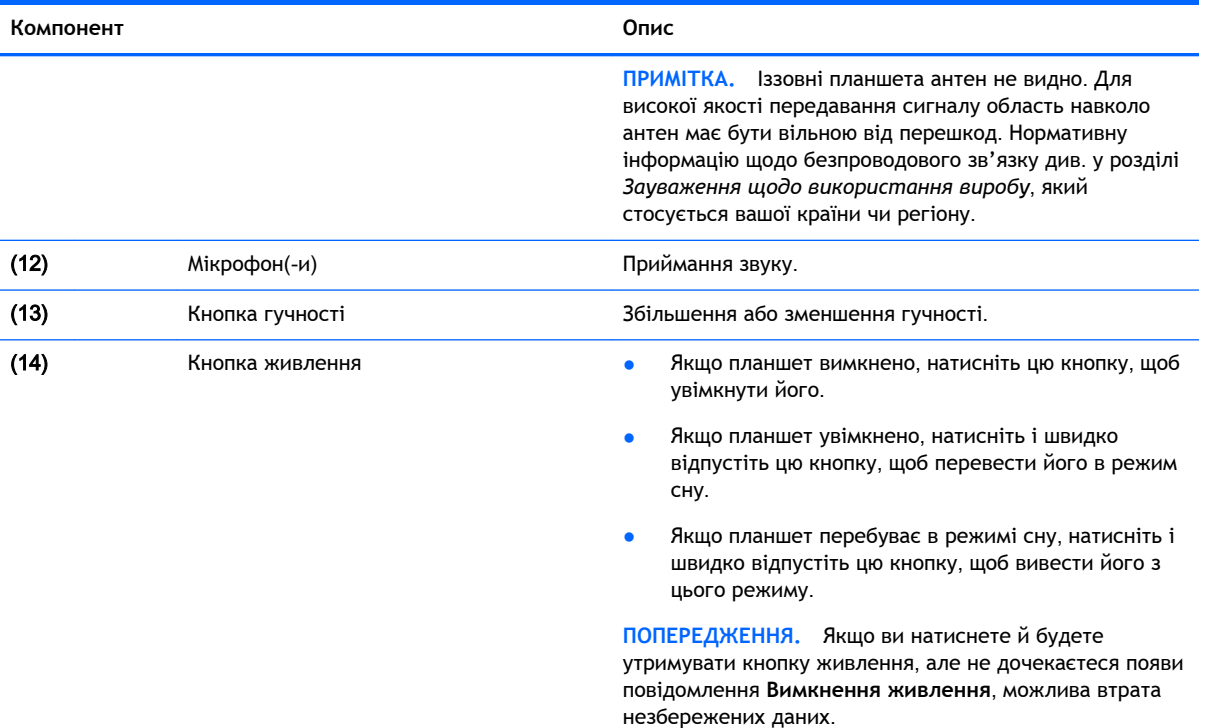

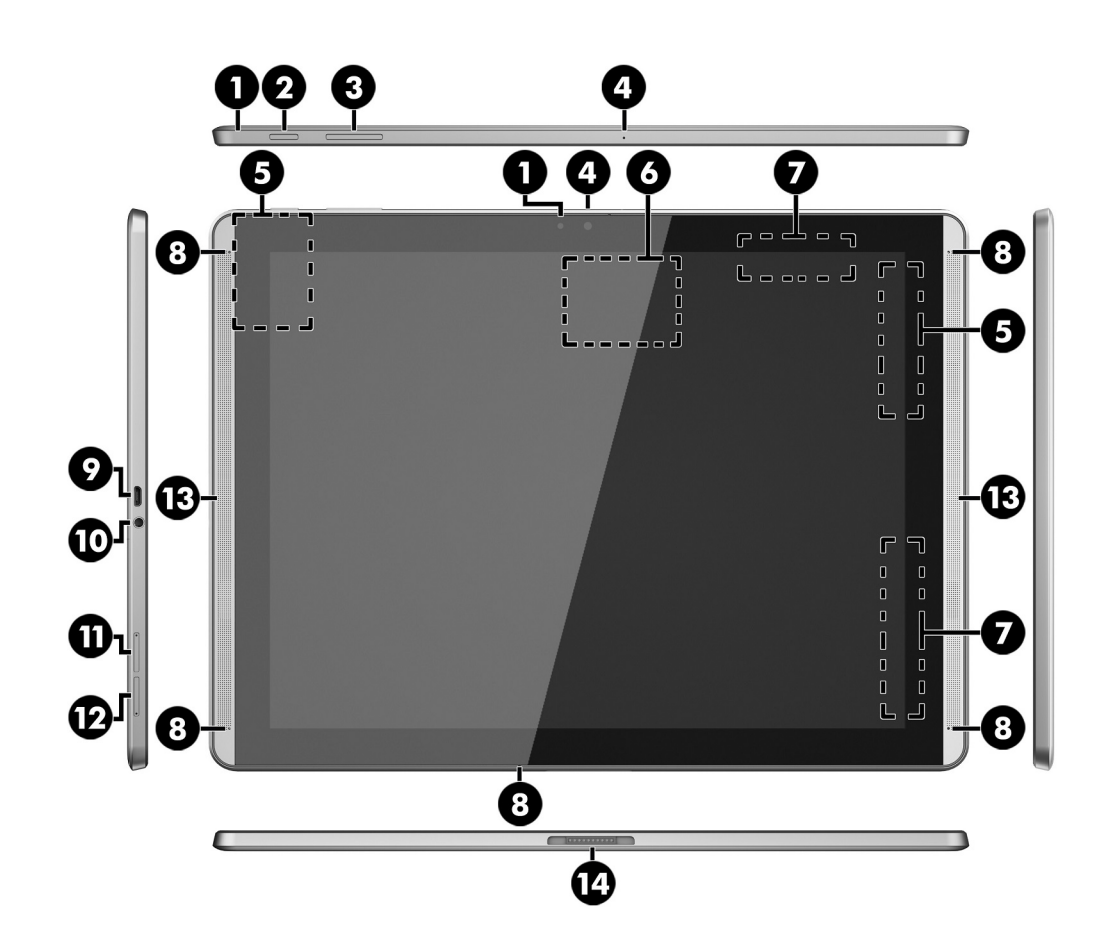

<span id="page-15-0"></span>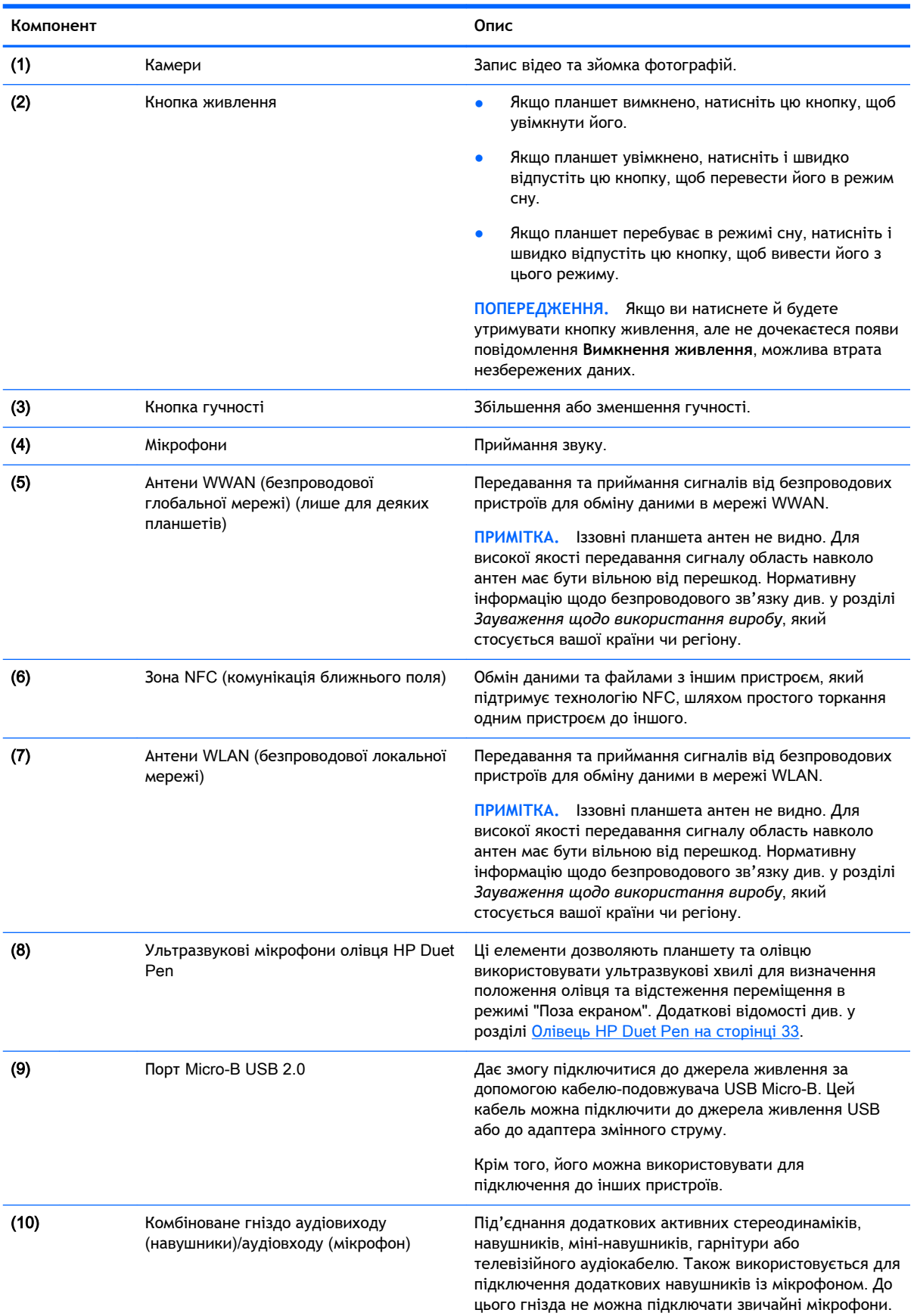

<span id="page-16-0"></span>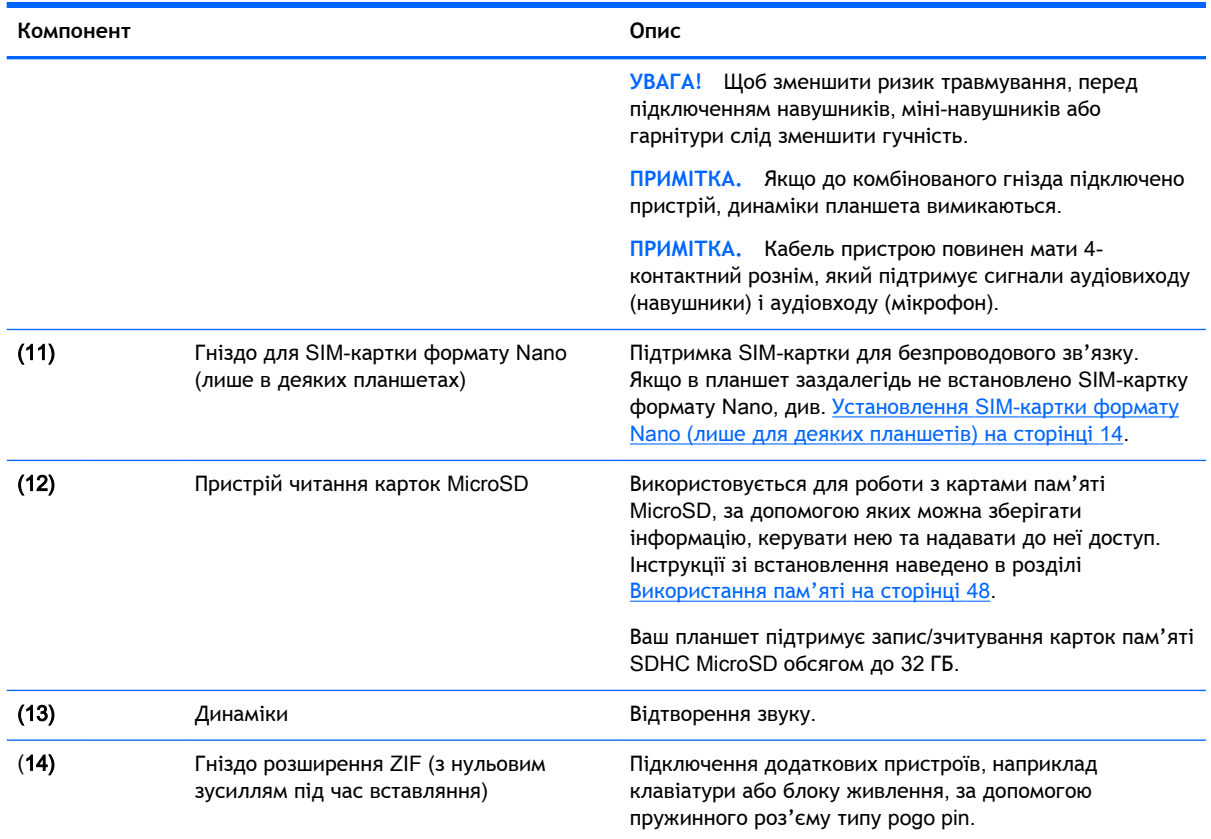

# **Дисплей**

Користувачі з вадами зору можуть збільшити зображення на весь екран, тричі торкнувшись його.

Щоб увімкнути цю функцію, виконайте наведені нижче дії.

- 1**.** Двічі проведіть пальцем униз від верхнього краю екрана та торкніться значка Налаштування **...**
- 2**.** У розділі **Система** торкніться пункту **Спеціальні можливості**, після чого виберіть **Жести збільшення**.
- 3**.** Щоб увімкнути параметр, посуньте перемикач праворуч.

# <span id="page-17-0"></span>**Ярлики**

Прикріплені або вигравірувані на планшеті ярлики надають інформацію, яка може знадобитися під час усунення несправностей або закордонної подорожі.

**ВАЖЛИВО.** Ярлики, описані в цьому розділі, можна знайти на задній панелі планшета.

**Э ПРИМІТКА.** Ярлик на вашому пристрої може дещо відрізнятися від зображеного в цьому розділі.

● Сервісний ярлик містить важливі дані, потрібні для ідентифікації планшета. Під час звернення до служби підтримки у вас можуть запитати серійний номер, номер продукту та номер моделі. Знайдіть ці номери, перш ніж звертатися до служби підтримки.

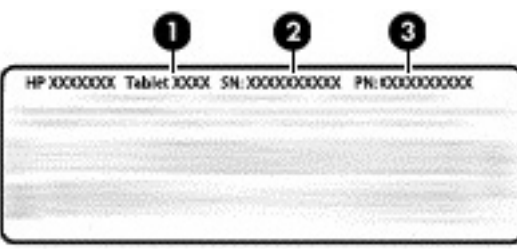

#### **Компонент**

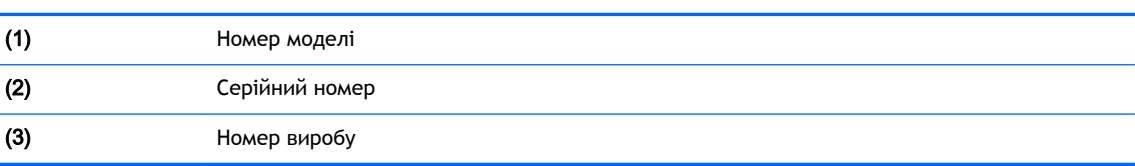

Етикетка з регулятивною інформацією містить нормативну інформацію про планшет.

● Ярлики сертифікації безпроводового обладнання містять інформацію про додаткові бездротові пристрої, а також позначки про схвалення для певних країн, у яких затверджено використання цих пристроїв.

# <span id="page-18-0"></span>3 **Підключення**

#### **ПРИМІТКА.** Вигляд головного екрана та значки на ньому можуть відрізнятися.

Підключення планшета до Інтернету, мереж та інших пристроїв виконується швидко та легко. Дотримуйтеся вказівок, наведених у розділах нижче, щоб установити підключення за допомогою однієї або декількох можливостей планшета.

- Безпроводові антени підключення до безпроводової локальної мережі (WLAN).
- Мобільний широкосмуговий зв'язок (лише для деяких планшетів) підключення до безпроводової глобальної мережі (WWAN).
- Bluetooth підключення до компонентів, розташованих у безпосередній близькості від планшета.
- NFC підключення до інших пристроїв шляхом прикладання до них планшета.
- USB пряме підключення до іншого пристрою за допомогою кабелю USB.

# **Підключення до безпроводової мережі**

 $\mathbb{B}^{\!\!*}$  ПРИМІТКА. Для виходу в Інтернет необхідно підключитися до безпроводової мережі.

Щоб підключитися до безпроводової мережі, виконайте наведені нижче дії.

- 1**.** Двічі проведіть пальцем униз від верхнього краю екрана та торкніться значка Налаштування **12**.
- 2**.** Щоб увімкнути Wi-Fi, торкніться пункту Wi-Fi у розділі **Безпроводовий зв'язок і мережі**, а потім посуньте перемикач праворуч.
- 3**.** Відобразиться список доступних мереж. Виберіть одну з них.
- 4**.** За потреби введіть ключ захисту та торкніться кнопки **Підключитися**.
- **ПРИМІТКА.** Щоб видалити ключ захисту бездротової мережі, до якої ви вже підключалися, торкніться її назви та виберіть **Видалити мережу**.

## **Підключення до мобільної широкосмугової мережі**  (**лише в деяких планшетах**)

Якщо в планшет заздалегідь не встановлено SIM-картку формату Nano, її можна придбати в оператора мобільного зв'язку. Щоб установити SIM-карту формату Nano, див. розділ Установлення SIM-картки формату Nano ([лише для деяких планшетів](#page-19-0)) на сторінці 14.

Якщо SIM-картку формату Nano вже встановлено, див. розділ [Налаштування мобільної мережі](#page-19-0)  [на сторінці](#page-19-0) 14.

### <span id="page-19-0"></span>**Установлення** SIM-**картки формату** Nano (**лише для деяких планшетів**)

- 1**.** Вставте інструмент для виймання картки або маленьку вирівняну скріпку (1) в технологічний отвір лотка карти.
- 2**.** Злегка натисніть скріпкою, так щоб лоток картки відкрився.
- 3**.** Вийміть лоток (2) із планшета та вставте картку (3).
- 4**.** Установіть лоток (4) у планшет.
- 5**.** Злегка натисніть на нього, щоб він надійно став на місце.

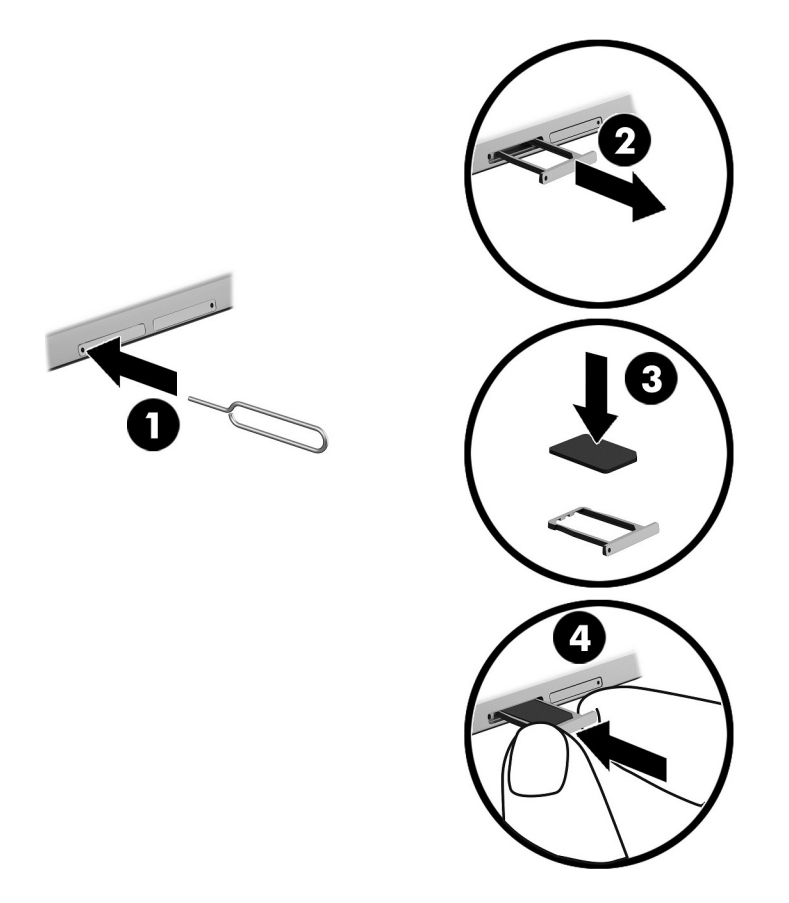

Щоб налаштувати мобільну мережу, перейдіть до розділу Налаштування мобільної мережі на сторінці 14.

### **Налаштування мобільної мережі**

- 1**.** Двічі проведіть пальцем униз від верхнього краю екрана та торкніться значка Налаштування **13**.
- **2.** У розділі Безпроводовий зв'язок і мережі торкніться пункту ••• Більше, а потім виберіть **Мобільні мережі**.
- 3**.** Торкніться пункту **Оператори мереж** і дотримуйтеся вказівок на екрані.

# <span id="page-20-0"></span>**Активація передавання даних** (**лише в деяких планшетах**)

Щоб активувати функцію передавання даних через мобільну мережу, виконайте наведені нижче дії.

- 1**.** Двічі проведіть пальцем униз від верхнього краю екрана і торкніться значка Налаштування **12**.
- **2.** У розділі Безпроводовий зв'язок і мережі торкніться пункту ••• Більше, виберіть **Мобільні мережі**, після чого торкніться пункту **Дані увімкнено**.

## **Увімкнення режиму модема або переносної точки доступу** (**лише в деяких планшетах**)

Щоб надати іншим пристроям доступ до мобільного Інтернету на вашому планшеті за допомогою пристрою USB або в режимі переносної точки доступу Wi-Fi, виконайте наведені нижче дії.

- 1**.** Двічі проведіть пальцем униз від верхнього краю екрана та торкніться значка Налаштування **12**.
- **2.** У розділі Безпроводовий зв'язок і мережі торкніться пункту ••• Більше, а потім виберіть **Модем і переносна точка доступу**.
- 3**.** Щоб налаштувати переносну точку доступу Wi-Fi, виберіть пункт **Переносна точка доступу** Wi-Fi.
- 4**.** Щоб надати іншим пристроям доступ до мобільного Інтернету на вашому планшеті, виберіть пункт Bluetooth-**модем** або USB-**модем**.

Для того щоб вимкнути режим модема, виконайте наведені нижче дії.

- 1**.** Двічі проведіть пальцем униз від верхнього краю екрана та торкніться значка Налаштування **12**.
- **2.** У розділі Безпроводовий зв'язок і мережі торкніться пункту ••• Більше, а потім виберіть **Модем та переносна точка доступу**.
- 3**.** Щоб вимкнути режим модема, виберіть пункт **Режим** USB-**модема**, а потім відключіть пристрій USB чи торкніться пункту Bluetooth-**модем**.

# <span id="page-21-0"></span>**Перегляд сайтів в Інтернеті**

Після встановлення підключення до Інтернету можна переглядати сайти за допомогою веббраузера.

Для того щоб почати переглядання сайтів, виконайте наведені нижче дії.

**• Торкніться значка Усі застосунки (....), а потім виберіть значок веб-браузера.** 

## **Використання безпроводових пристроїв** Bluetooth

Зареєструйте на планшеті інші пристрої Bluetooth, наприклад гарнітуру або клавіатуру.

Для того щоб підключитися до пристрою Bluetooth, виконайте наведені нижче дії.

- 1**.** Увімкніть пристрій Bluetooth.
- 2**.** Двічі проведіть пальцем униз від верхнього краю екрана та торкніться значка Налаштування **12**.
- 3**.** У розділі **Безпроводовий зв'язок і мережі** торкніться пункту Bluetooth .
- 4**.** Посуньте перемикач праворуч, щоб увімкнути Bluetooth.
- 5**.** Торкніться імені знайденого пристрою, щоб з'єднати його із планшетом.
- $\frac{1}{2}$  ПОРАДА. Якщо ім'я пристрою не відображається, торкніться значка **Меню :**, а потім пункту **Оновити**.
- **ПРИМІТКА.** Щоб подовжити час роботи пристрою від батареї, завжди вимикайте зв'язок Bluetooth, коли він не використовується.

## **Вимкнення передачі даних**

Щоб швидко вимкнути передачу даних, можна скористатися режимом "У літаку". Після ввімкнення режиму "У літаку", вимикаються такі підключення:

- Wi-Fi;
- мобільні дані;
- Bluetooth.

#### **Увімкнення або вимкнення режиму** "**У літаку**"

**▲** Двічі проведіть пальцем вниз від верхнього краю екрана і торкніться значка **Режим** "**У**  літаку" $\bigstar$ .

## **Передача даних за допомогою** NFC

- 1**.** Виберіть файл або об'єкт, який потрібно переслати на інший пристрій.
- 2**.** Увімкніть NFC на планшеті, виконавши наведені нижче дії.
- **а.** Двічі проведіть пальцем униз від верхнього краю екрана та торкніться значка Налаштування **...**
- б. У розділі Безпроводовий зв'язок і мережі торкніться пункту **•••Більше**, а потім посуньте перемикач NFC праворуч, щоб увімкнути відповідну функцію.

**В ПРИМІТКА.** Для передачі даних необхідно увімкнути **NFC** та Android Beam.

- 3**.** Переконайтеся, що інший пристрій розблоковано та на ньому увімкнено NFC.
- 4**.** Торкніться областю NFC, розташованою на задній панелі планшета, до області NFC на іншому пристрої.
- 5**.** Виберіть на планшеті пункт **Торкнутися для початку передачі**.

# <span id="page-23-0"></span>4 **Мультимедіа**

Пристрій HP можна використовувати як центр розваг: спілкуватися за допомогою камери, слухати та впорядковувати музику, завантажувати та переглядати фільми. Щоб зробити планшет справжнім розважальним центром, підключіть до нього зовнішні пристрої, такі як монітор, проектор чи телевізор або динаміки чи навушники.

- $\mathbb{P}$  примітка. Вигляд головного екрана та значки на ньому можуть відрізнятися.
- **| 2008** ПРИМІТКА. Ви можете запускати деякі застосунки та мультимедійні функції в автономному режимі без підключення до Інтернету.

## **Використання камери**

Планшет дозволяє знімати фотографії за допомогою задньої камери та фотографуватися чи робити знімки екрана за допомогою фронтальної камери.

**ПОРАДА.** Щоб увімкнути камеру з екрана блокування, поставте палець на значок блокування та посуньте його ліворуч.

### **Зйомка фотографій**

- Торкніться значка Усі застосунки (:::), а потім значка Камера **. 3.**
- **Щоб зняти фото, торкніться значка Камера ...**

Знімок буде збережено у розділі "Фотографії".

#### **Перемикання між камерами**

Для перемикання між фронтальною камерою та камерою, розташованою позаду, виконайте наведені нижче дії.

- 1. Торкніться значка Усі застосунки (:::), а потім значка Камера **[6]**.
- 2**.** Торкніться значка **Меню** для відображення значка **Повернути камеру**.
- 3**.** Торкніться значка **Повернути камеру**.

#### **Запис відео**

- **1.** Торкніться значка Усі застосунки (...), а потім значка Камера **[6]**.
- 2**.** Проведіть пальцем від лівого краю екрана, після чого торкніться значка **Відео**.
	- Щоб почати запис, торкніться значка відеозапису.
	- Щоб зупинити запис, торкніться значка з квадратиком.

Відео зберігається у розділі "Фотографії".

### <span id="page-24-0"></span>**Створення знімка екрана**

**▲** Одночасно натисніть кнопки зменшення гучності (–) та вимкнення й утримуйте їх близько 1 секунди.

Відобразиться повідомлення про те, що знімок екрана збережено в розділі "Фотографії".

### **Перегляд фотографій і відео**

- **Торкніться значка Усі застосунки (:::), а потім значка Фотографії.**
- **<sup>2</sup> ПРИМІТКА.** Щоб видалити фотографію чи відео, торкніться потрібного об'єкта й утримуйте його, а потім виберіть значок **Видалити** .

# **Використання аудіофункцій**

На цьому планшеті можна відтворювати потоковий аудіоконтент з Інтернету (зокрема радіотрансляції), робити звукозаписи або накладати звук на відеозапис для створення мультимедіа. Щоб отримати більшу насолоду від прослуховування, підключіть зовнішні аудіопристрої, наприклад динаміки чи навушники.

### **Підключення динаміків**

Через гніздо аудіовиходу (навушники) до планшета можна під'єднати динаміки з проводовим підключенням.

Щоб підключити безпроводові динаміки до планшета, дотримуйтеся вказівок виробника. Перш ніж підключати динаміки, зменште рівень гучності.

### **Підключення гарнітури**

**УВАГА!** Щоб зменшити ризик травмування, перед підключенням навушників, міні-навушників або гарнітури слід зменшити гучність. Додаткову інформацію з технічної безпеки див. розділ *Зауваження щодо використання виробу*.

Навушники з мікрофоном називаються гарнітурою. Проводові навушники або гарнітуру можна під'єднати до комбінованого гнізда аудіовиходу (навушники) або аудіовходу (мікрофон) на планшеті.

Для підключення *безпроводових* навушників або гарнітури до планшета дотримуйтеся вказівок виробника.

# **Використання відеофункцій**

Цей планшет є потужним відеопристроєм, який дає можливість переглядати потокове відео з улюблених веб-сайтів і завантажувати відео та фільми для подальшого перегляду без підключення до мережі.

### **Потокове передавання контенту на телевізор або монітор високої чіткості**

Технологія Cast Screen дає змогу за допомогою бездротового зв'язку транслювати вміст із планшета на сумісний пристрій відображення, як-от монітор або телевізор із високою чіткістю зображення (наприклад, щоб переглядати кінофільм на великому екрані).

#### <span id="page-25-0"></span>**Поради та рекомендації з підвищення продуктивності**

- Зберігайте медіафайли в локальній пам'яті планшета або на встановленій картці MicroSD.
- Закрийте програми, які не використовуєте.
- Планшет має перебувати в одній кімнаті з пристроєм відображення.

 $\mathbb{B}^*$  ПРИМІТКА. На якість передавання потокового відео за допомогою технології Cast Screen можуть впливати інші підключені безпроводові пристрої та мережі (зокрема Bluetooth), що використовуються поблизу планшета.

#### **Підключення до безпроводового дисплея**

Для того щоб підключитися до безпроводового дисплея, виконайте наведені нижче дії.

- 1**.** Двічі проведіть пальцем униз від верхнього краю екрана та торкніться значка Налаштування **10**.
- 2**.** У розділі **Пристрій** торкніться пункту **Дисплей**, а потім виберіть Cast screen.
- 3**.** Щоб встановити підключення, виберіть зі списку пристрій із безпроводовим дисплеєм і дотримуйтеся вказівок на екрані.

Якщо ваш адаптер не відображається в списку розпізнаних, виконайте наведені нижче дії.

- Впевніться, що дисплей або адаптер сумісні з планшетом.
- Впевніться, що дисплей або адаптер підключено до зовнішнього джерела живлення.
- Впевніться, що роботу програмного забезпечення не блокує брандмауер.
- Оновіть мікропрограмне забезпечення адаптера. Для цього дотримуйтеся вказівок виробника, розміщених на його веб-сайті або в документації, що входить до комплекту поставки адаптера.
- Зверніться за технічною підтримкою до виробника адаптера.

#### **Покращення роздільної здатності дисплея**

- Налаштуйте роздільну здатність дисплея вашого планшета так, щоб вона збігалася з власною роздільною здатністю телевізора.
- Дізнатися власну роздільну здатність дисплея можна в керівництва користувача, що поставляється в комплекті з телевізором або відеоадаптером. Більшість виробників також надають цю інформацію в Інтернеті.
- Максимальна роздільна здатність відеоадаптера може не відповідати власній роздільній здатності телевізора.

#### **Підвищення продуктивності за допомогою збільшення швидкості підключення**

Якщо потокове відео передається нерівномірно або іноді зникає звук, можливо, що знизилася пропускна спроможність безпроводового підключення до адаптера.

- Розмістіть планшет ближче до адаптера. Що ближче планшет розташовано до адаптера, то вища швидкість підключення.
- Впевніться, що між планшетом і адаптером немає значних перешкод (наприклад, стін).
- Транслюйте медіафайли безпосередньо з планшета, а не з Інтернету за допомогою безпроводового зв'язку. Під час потокового передавання контенту з Інтернету безпроводове підключення використовується одночасно для функції Screen cast та доступу до Інтернету, тому пропускна спроможність планшета може знизитися.
- Зверніться за технічною підтримкою до виробника адаптера.

# <span id="page-27-0"></span>5 **Переміщення екраном**

Існує кілька способів переміщення екраном:

- використовуючи жести на сенсорному екрані;
- за допомогою додаткової зовнішньої клавіатури (не входить до комплекту поставки).

# **Використання жестів**

### **Дотик**

Використовуйте жест дотику, щоб відкрити елемент на екрані.

Наведіть палець на елемент, що знаходиться на екрані, і торкніться його, щоб відкрити.

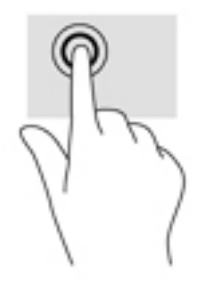

### **Масштабування двома пальцями**

Зводячи або розводячи два пальці, можна масштабувати зображення й текст.

- Щоб зменшити масштаб, поставте два розведені пальці на екран, а потім зведіть їх.
- Щоб збільшити масштаб, поставте два зведені пальці на екран, а потім розведіть їх.

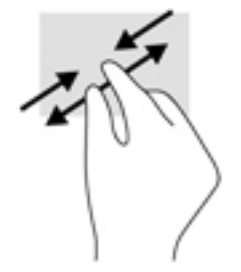

### **Проведення пальцем ліворуч або праворуч**

Використовуйте проведення від лівого або правого краю, щоб швидко відображувати відкриті застосунки, переходити між головними екранами та переглядати фотографії.

 **2 ПРИМІТКА.** У деяких застосунках цей жест може також надавати доступ до інших налаштувань та функцій.

<span id="page-28-0"></span>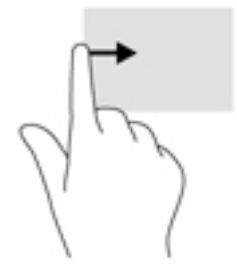

### **Жест проведення від верхнього краю**

Жест проведення від верхнього краю екрана застосовується для відображення сповіщень.

Щоб відобразити меню "Швидкі налаштування", двічі проведіть пальцем униз від верхнього краю екрана.

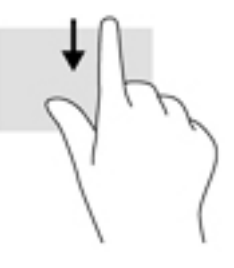

### **Жест проведення від верхнього краю двома пальцями**

Жест проведення від верхнього краю екрана двома пальцями використовується для відображення меню швидких налаштувань.

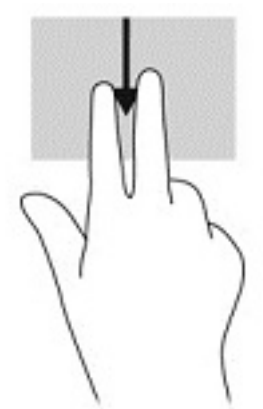

### **Прокручування одним пальцем**

Використовуйте цей жест для прокручування списків і сторінок або для переміщення об'єкта.

- Щоб прокрутити екран, плавно проведіть уздовж нього одним пальцем в потрібному напрямку.
- Щоб перетягнути об'єкт, торкніться його та утримуйте під час переміщення в потрібному напрямку.

<span id="page-29-0"></span>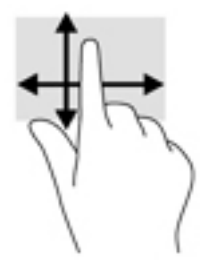

# **Використання додаткової зовнішньої клавіатури**

За допомогою зовнішньої клавіатури можна вводити текст, вибирати об'єкти, здійснювати прокручування та виконувати частину функцій, за які відповідають жести. Клавіатура також дозволяє використовувати клавіші операцій та комбінації клавіш для виконання певних дій.

- **Э ПРИМІТКА.** У деяких країнах та регіонах клавіші та функції клавіатури можуть відрізнятися від розглянутих у цьому посібнику.
- **ПОРАДА.** Компанія HP рекомендує використовувати з цим планшетом клавіатуру, сумісну з ОС Android, оскільки інші клавіатури можуть не підтримувати всіх функцій клавіш операцій. Щоб знайти клавіатуру, сумісну з ОС Android, перейдіть за посиланням [http://www.hp.com.](http://www.hp.com)

Клавіші операцій виконують призначені їм функції. Значок на кожній із таких клавіш вказує на функцію, яку вона виконує.

Щоб використати функцію, призначену клавіші операції, натисніть цю клавішу.

 $\mathbb{B}^*$  ПРИМІТКА. На деяких клавіатурах у поєднанні з відповідною клавішею операції потрібно натискати клавішу fn.

# <span id="page-30-0"></span>6 **Робота із застосунками та віджетами**

**ПРИМІТКА.** Вигляд головного екрана та значки на ньому можуть відрізнятися.

Застосунок — це програма для планшета, наприклад програма читання документів, диспетчер файлів або гра.

- **Відображення всіх застосунків** торкніться значка **Усі застосунки** .
- **Відкриття застосунку** торкніться значка застосунку. Щоб повернутися на головний екран, торкніться значка Головний екран  $\bigcap$ .

Віджети — це спеціальні застосунки для відображення інформації, яка часто оновлюється. Щоб переглянути її, відкривати віджет не потрібно.

- **Відображення всіх віджетів** торкніться пустої області на головному екрані та утримуйте її, доки не відобразиться значок **Віджети** , а потім виберіть значок **Віджети**  .
- **Відкриття віджету** торкніться віджету. Щоб повернутися на головний екран, торкніться значка Головний екран **()**.

# **Упорядкування застосунків та віджетів на головному екрані**

#### **Як додати значок застосунку на головний екран**

1. Торкніться значка Усі застосунки (:::) на головному екрані.

**ЭМ ПРИМІТКА.** Спочатку застосунки на екрані відображаються в алфавітному порядку.

2**.** Торкніться значка застосунку та утримуйте його, доки не з'явиться головний екран. Перетягніть значок на потрібне місце та підніміть палець.

#### **Як додати віджет на головний екран**

- 1**.** Торкніться пустої області на головному екрані та утримуйте її, доки не відобразився значок Віджети **Ве**, а потім виберіть значок Віджети Ве.
- 2**.** Торкніться віджета та утримуйте його, доки не відобразиться головний екран. Перетягніть віджет на потрібне місце, а потім підніміть палець.

**Як перетягнути значок застосунку або віджету в інше місце на головному екрані**

- 1**.** Торкніться значка та утримуйте його.
- 2**.** Пересуньте палець в інше місце.
- 3**.** Підніміть палець. Значок буде переміщено на нове місце.

#### <span id="page-31-0"></span>**Як видалити значок застосунку або віджету з головного екрана**

- 1**.** Торкніться значка та утримуйте його.
- 2**.** Утримуючи значок, перетягніть його на значок **Видалити**, розташований у верхній частині екрану.
	- **ПРИМІТКА.** Якщо ви торкнулися значка та утримуєте його, то функція видалення наявна лише у верхній частині екрану.

## **Використання екранної клавіатури**

Коли необхідно ввести дані, у застосунку з'являється екранна клавіатура.

**ПРИМІТКА.** Клавіатура може виглядати по-різному.

### **Використання електронної пошти**

- 1. Торкніться значка Усі застосунки (:::), а потім значка Електронна пошта.
- 2**.** Уведіть адресу та пароль своєї електронної пошти, після чого дотримуйтеся вказівок на екрані.
- 3**.** Щоб увійти в обліковий запис електронної пошти, торкніться значка **Електронна пошта**.

### **Використання календаря**

Торкніться значка **Усі застосунки** , виберіть значок **Календар** і дотримуйтеся вказівок на екрані.

 $\mathbb{P}$  примітка. Коли ви додаєте обліковий запис електронної пошти, усі листи, календар і контакти з нього автоматично синхронізуються з планшетом.

### **Використання годинника**

У годиннику можна використовувати так функції, як будильник, таймер та секундомір.

Торкніться значка Усі застосунки (:::), виберіть значок Годинник  $\mathbb Q$  і дотримуйтеся вказівок на екрані.

### **Завантаження застосунків**

Завантажуйте застосунки, музику, книги, ігри та багато іншого з Google Play (лише в деяких планшетах)  $\Box$ 

- **2 ПРИМІТКА.** На деяких планшетах інстальовано застосунок для доступу до іншого онлайнмагазину.
- **<u>ф</u>у ПРИМІТКА. Щоб завантажувати програми, потрібно підключити планшет до Інтернету й увійти** в обліковий запис електронної пошти.
- <span id="page-32-0"></span>1**.** Торкніться значка застосунку онлайн-магазину.
- 2**.** Виберіть категорію.

```
— або —
```
Уведіть ключове слово в полі пошуку.

3**.** Щоб завантажити й інсталювати програми, дотримуйтеся вказівок на екрані.

### **Видалення застосунків**

- 1**.** Двічі проведіть пальцем униз від верхнього краю екрана та торкніться значка Налаштування **12**.
- 2**.** У розділі **Пристрій** торкніться пункту **Застосунки**.
- 3**.** Виберіть застосунок, який потрібно видалити, торкніться пункту **Видалити**, а потім дотримуйтеся вказівок на екрані.

# <span id="page-33-0"></span>7 **Керування налаштуваннями**

- **ПРИМІТКА.** Значки в меню «Налаштування» та елементи, доступні для вибору, можуть розрізнятися.
- **Э ПРИМІТКА.** Вигляд головного екрана та значки на ньому можуть відрізнятися.

У меню "Налаштування" можна підключатися до різних мереж, установлювати параметри й переглядати інформацію про планшет.

- **▲** Двічі проведіть пальцем униз від верхнього краю екрана та торкніться значка Налаштування **12**.
- $\frac{1}{2}$  ПОРАДА. Найшвидший спосіб дістатися **Налаштувань** двічі провести пальцем вниз. Крім того, можна торкнутися значка Усі застосунки (:::), а потім вибрати значок Налаштування **12**.

# **Безпроводовий зв'язок та мережі**

Виберіть параметри для підключення планшета до проводової чи безпроводової мережі. Додаткову інформацію про підключення до мереж див. у розділі [Підключення на сторінці](#page-18-0) 13.

- $W$ i-Fi увімкнення та вимкнення Wi-Fi. Коли Wi-Fi увімкнено, є можливість підключення до безпроводової мережі для роботи з електронною поштою, перегляду веб-сторінок і спілкування в соціальних мережах.
- **Bluetooth** увімкнення та вимкнення **Bluetooth**. Якщо Bluetooth увімкнено, можна зареєструвати на планшеті інший пристрій Bluetooth, наприклад гарнітуру або клавіатуру.
- **Використання даних** графік з інформацією про те, які дані використовувалися за вказаний період. Також можна переглянути використання даних кожним з інстальованих застосунків.
- **Більше** увімкнення та вимкнення **Режиму** "**У літаку**", NFC, Android Beam, VPN, **Модему та переносної точки доступу** (лише в деяких планшетах), **Мобільних мереж** (лише в деяких планшетах) та **Мобільного плану** (лише в деяких планшетах).

# **Пристрій**

- **Олівець** HP Duet Pen деякі налаштування для цифрового стилуса. Додаткові відомості про олівець див. у розділі Олівець [HP Duet Pen](#page-38-0) на сторінці 33.
- **Голосове виведення з режиму сну** увімкнення планшету за голосовою командою.
- Energy Star відображення додаткових відомостей про сертифікацію ENERGY STAR®.
- **Дисплей** встановлення яскравості дисплея, фонового малюнка і розміру шрифту для планшета.
	- **Яскравість** встановлення яскравості.
	- **Адаптивна яскравість** увімкнення та вимкнення автоматичного регулювання яскравості відповідно до оточення.
- <span id="page-34-0"></span>◦ **Фоновий малюнок** — вибір зображення на головному екрані.
- **Режим сну** вибір періоду часу, після якого планшет переходить у режим сну.
- **Екранна заставка** налаштування заставок (фотографій, кольорового фону та інших зображень) під час заряджання планшета.
- **Розмір шрифту** виберіть **Малий**, **Нормальний**, **Великий** або **Дуже великий**.
- **Параметри обертання** обертання або статичне положення екрана планшета.
- Cast screen відображення списку доступних безпроводових пристроїв для потокового передавання контенту з планшета.
- **Звук і сповіщення** вибір гучності, сигналу дзвінка та параметрів вібрації для планшета.
	- **Звук** вибір гучності відтворення медіаконтенту, будильників і сповіщень.
	- **Переривання** вибір типу отримуваних сповіщень і часу їх отримання.
	- **Сигнал сповіщень за промовчанням** вибір звуку для сповіщень, наприклад після отримання текстового повідомлення.
	- **Інші звуки** вибір звуків блокування екрана та звуків під час дотику.
	- **Під час блокування** вибір вмісту сповіщень для відображення під час блокування планшета.
	- **Сповіщення від застосунків** вибір застосунків, які можуть видавати сповіщення або робити пріоритетні переривання.
	- **Доступ до сповіщень** визначення прослуховувача, який буде мати доступ до сповіщень. Прослуховувач сповіщень — це застосунок з повноваженнями на читання сповіщень і взаємодію з ними.
- **Запам'ятовувальний пристрій** обсяг вільного місця в пам'яті планшета й на карті пам'яті (якщо її встановлено) та розподілення зайнятого місця. Відомості про параметри значка Меню • для підключення до комп'ютера через USB див. у розділі [Перенесення](#page-48-0) [файлів на сторінці](#page-48-0) 43.
- **Батарея** дані про заряд батареї у відсотках, а також інтенсивність витрати заряду батареї різними функціями планшета.

Щоб увімкнути функцію заощадження заряду, торкніться пункту **Батарея**, а потім виберіть значок **Меню** .

- **Застосунки** список завантажених і запущених застосунків. Торкніться застосунку, щоб видалити його чи переглянути докладні відомості.
- **Користувачі** додавання або видалення користувачів планшета, налаштування їхніх профілів, а також увімкнення або вимкнення гостьового облікового запису. Відомості про гостьовий обліковий запис див. у розділі [Налаштування режиму гостя на сторінці](#page-51-0) 46.

Щоб мати можливість додавати користувачів, коли планшет заблоковано, торкніться значка **Меню** , а потім встановіть прапорець біля пункту **Додавати користувачів**, **коли пристрій заблоковано**.

# **Особисті дані**

● **Розташування**

- <span id="page-35-0"></span>Увімкнення або вимкнення доступу до відомостей про розташування планшета, визначеного за допомогою GPS, Wi-Fi та мобільної мережі (лише для деяких планшетів).
- Перегляд застосунків, які запитували розташування планшета.
- Налаштування параметрів місцезнаходження для деяких застосунків.
- **Безпека** встановлення параметрів для наведених нижче функцій.

**ПРИМІТКА.** Додаткові відомості про використання функцій безпеки, див. у розділі [Захист](#page-49-0) [планшета на сторінці](#page-49-0) 44.

- **Захист екрана**
	- **Блокування екрана** вибір типу блокування екрана.
	- **Автоматичне блокування** встановлення часу до автоматичного блокування екрана.
	- **2 ПРИМІТКА.** Ця функція доступна лише після активації блокування екрана.
	- **Негайне блокування кнопкою живлення** увімкнення та вимкнення можливості негайного блокування планшета у разі натискання кнопки живлення.

**ИРИМІТКА. Ця функція доступна лише після активації блокування екрана.** 

- **Інформація про власника** для того щоб на екрані блокування відображалась інформація про власника, установіть прапорець у відповідному полі та введіть текст, який необхідно показувати. Щоб вимкнути цю функцію, зніміть прапорець.
- **Інтелектуальне блокування** вибір довірених пристроїв, облич або місць, які можуть використовуватися для розблокування планшета.

**В ПРИМІТКА. Ця функція доступна лише після активації блокування екрана.** 

- **Блокування** SIM-**картки** (лише в деяких планшетах) якщо SIM-картку встановлено, виберіть PIN-код для її блокування.
- **Шифрування планшета** увімкнення та вимкнення шифрування даних для планшета.
- **Показ паролів** увімкнення та вимкнення функції відображення паролів під час їх введення.
- **Адміністрування пристрою**
	- **Адміністратори пристрою** перегляд або дезактивація адміністраторів пристрою.
	- **Невідомі джерела** дозвіл або заборона інсталяції застосунків із невідомих джерел.
- **Зберігання облікових даних**
	- **Тип запам'ятовувального пристрою** вибір типу запам'ятовувального пристрою (внутрішню пам'ять або картку пам'яті) для збереження резервних копій.
	- **Надійні облікові дані** перегляд сертифікатів надійності облікових даних.
- <span id="page-36-0"></span>● **Установлення з картки** SD — установлення сертифікатів зі вставленої картки MicroSD.
- **Очищення облікових даних** видалення з планшету всіх сертифікатів безпеки, встановлених користувачем.
- **Розширені**
	- **Довірений агент** перегляд або вибір пристроїв, які можуть не допускати блокування планшета (наприклад годинник Bluetooth або пристрій NFC).
	- **Закріплення екрана** призначення користувачам дозволених застосунків. Додаткові відомості див. у розділі [Налаштування закріплення екрана](#page-51-0) [на сторінці](#page-51-0) 46.
	- **Доступ до даних про використання** вибір застосунків, які мають доступ до даних про використання застосунків на планшеті.
- **Облікові записи** відображення списку зареєстрованих облікових записів.
	- **Додавання облікового запису** додавання облікового запису електронної пошти або запису іншого типу.
	- **Синхронізація облікового запису** увімкнення та вимкнення синхронізації для облікових записів. Облікові записи автоматично синхронізуються, поки не вимкнено відповідну функцію.
		- Щоб отримати доступ до автоматичної синхронізації, торкніться значка **Облікові**  записи, а потім значка Меню •, після чого виберіть пункт **Автосинхронізація даних**.
		- Щоб синхронізувати обліковий запис, торкніться його назви (два рази), після чого виберіть застосунок, який необхідно синхронізувати.
	- **Видалення облікового запису** щоб видалити обліковий запис, торкніться його назви, а потім значка Меню •, після чого виберіть пункт Видалити обліковий запис.
- **Мова та введення** вибір мови, правопису, клавіатури та параметрів пошуку на планшеті.
	- **Мова** вибір мови.
	- **Перевірка орфографії** увімкнення перевірки орфографії та вибір мови.
	- **Особистий словник** додавання слів до особистого словника.
	- **Клавіатура та методи введення**
		- **Поточна клавіатура** вибір клавіатур.
		- **Клавіатура** Google (лише в деяких планшетах) налаштування параметрів клавіатури GoogleTM.
		- **Область введення** HP Duet доступ до довідкової документації, вибір мови та налаштування параметрів писання. Додаткову інформацію про олівець HP Duet Pen див. у Олівець [HP Duet Pen](#page-38-0) на сторінці 33.
		- **Голосовий набір** Google (лише в деяких планшетах) увімкнення або вимкнення **голосового набору** Google та налаштування його параметрів.
	- **Мовлення** вибір параметрів мовлення для планшета (лише в деяких планшетах).
- <span id="page-37-0"></span>● **Голосове введення** — налаштування параметрів пошуку на планшеті за допомогою інтерфейсу перетворення мовлення на текст. Виберіть потрібний тип сервісів голосового введення, а потім торкніться значка **Налаштування** для докладного вибору параметрів, наприклад голосового пошуку за технологією "вільні руки" або запису звуку за допомогою Bluetooth (за наявності).
- **Синтез мовлення** вибір параметрів для інтерфейсу синтезу мовлення. Виберіть потрібний модуль синтезу мовлення, а потім торкніться значка **Налаштування** для докладного вибору параметрів. Можна також встановити швидкість читання тексту, вибрати мову за промовчанням та прослухати приклад.
- **Миша**/**трекпад** вибір параметрів миші та трекпада для планшета.
	- **Швидкість руху вказівника** збільшення або зменшення швидкості руху вказівника миші.
- **Резервне копіювання та скидання** вибір параметрів резервного копіювання, відновлення та особистих даних на планшеті. Додаткові відомості див. у розділі [Резервне](#page-55-0)  [копіювання та відновлення даних на сторінці](#page-55-0) 50.

# **Система**

- **Дата та час** увімкнення й вимкнення функції автоматичного встановлення дати та часу, а також вибір часового поясу та формату часу й дати.
- **Спеціальні можливості** увімкнення або вимкнення спеціальних можливостей, наприклад розміру тексту, параметрів кольору дисплея та служб читання й підписів.
- **Друк** увімкнення та вимкнення функції друку на підключеному принтері або хмарного друку. Щоб додати службу друку, торкніться значка **Меню** .
- **Про планшет** відображення інформації про стан планшета, юридичних відомостей, номера моделі та версії операційної системи планшета.

Щоб перевірити наявність оновлень, виберіть **Оновлення системи** і торкніться пункту **ПЕРЕВІРИТИ НАЯВНІСТЬ ОНОВЛЕНЬ**. Додаткові відомості див. у розділі [Резервне](#page-55-0)  [копіювання та відновлення даних на сторінці](#page-55-0) 50.

# <span id="page-38-0"></span>8 **Олівець** HP Duet Pen

Олівець HP Duet можна використовувати в двох режимах.

Можна писати наконечником-стилусом безпосередньо на планшеті (режим стилуса).

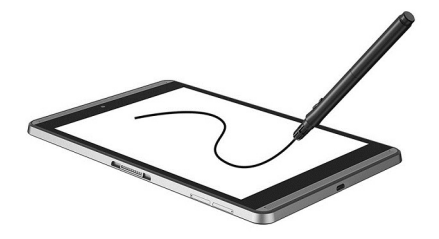

Також можна використовувати наконечник-перо (режим "Поза екраном"), щоб писати на папері за допомогою чохла HP Paper Folio (продається окремо). У режимі "Поза екраном" рухи олівця на папері дублюються на планшеті.

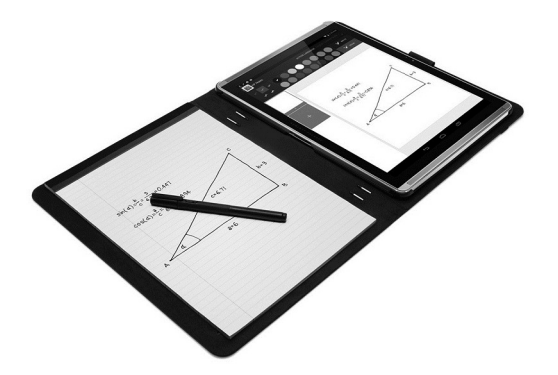

Щоб отримати відповіді на поширені запитання та переглянути відео про використання олівця HP Duet Pen із чохлом HP Paper Folio, перейдіть за посиланням <http://www.hp.com> і введіть пошуковий запит "HP Paper Folio".

Олівець HP Duet Pen працює зі всіма застосунками на планшеті. Крім того, він підтримує такі функції.

- У Corel® Painter Mobile для Android (лише для режиму стилуса) та Kingsoft Office для Android (лише для режиму стилуса) підтримуються додаткові параметри, наприклад чутливість до натискання, яка дозволяє регулювати ширину лінії. Додаткову інформації наведено в описі відповідного програмного забезпечення.
- Обидва режими і стилус, і "Поза екраном" з HP Paper Folio підтримуються HP Notes (лише для деяких мов).

Додаткові відомості про застосування обох наконечників та доступ до них див. у розділі [Використання олівця](#page-41-0) HP Duet Pen на сторінці 36.

<span id="page-39-0"></span>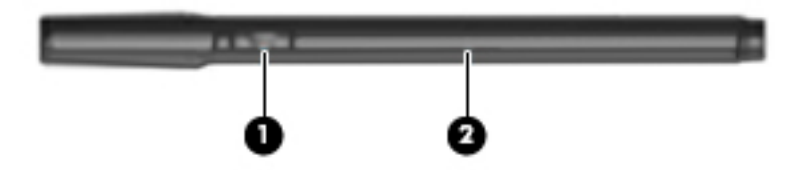

Олівець має одну функціональну клавішу (1); її функція залежать від застосунку, в якому використовується олівець. Щоб вибрати функцію, скористайтеся налаштуваннями застосунку.

Крім того, натисканням цієї кнопки можна вивести олівець із режиму сну.

Для визначення стану живлення стилуса використовується відповідний світловий індикатор (2).

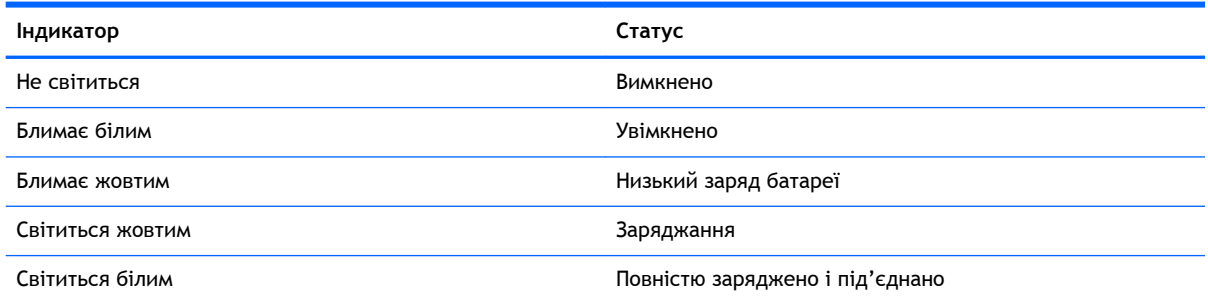

# **Заряджання олівця** HP Duet Pen

**ВАЖЛИВО.** Перед використанням олівець необхідно зарядити. Мінімальний час зарядження становить 2 години.

 $\ddot{\text{E}}$  ПРИМІТКА. Олівець може живитися від джерела постійного струму за допомогою стандартного USB-кабелю Micro-B. Для заряджання виробу рекомендується використовувати USB-кабель HP типу Micro-B і адаптер змінного струму з комплекту постачання.

<span id="page-40-0"></span>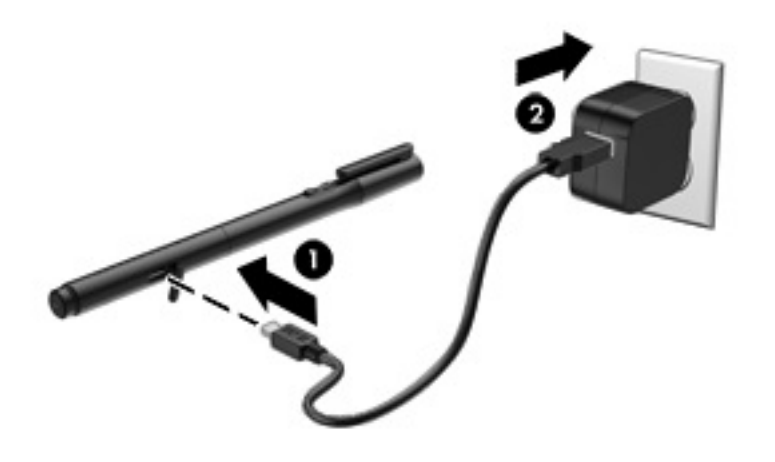

- 1**.** Знайдіть гумову кришку (з логотипом USB) на корпусі олівця, обережно підніміть її, а потім підключіть до олівця кабель Micro-USB (1), який входять до комплекту постачання планшета.
- 2**.** Підключіть кабель до адаптера змінного струму, а потім вставте адаптер (2) в електричну розетку. Індикатор стану живлення буде світитися жовтим, що свідчить про заряджання олівця.

# **Виведення олівця** HP Duet Pen **із режиму сну**

Приблизно через 40 секунд неактивності олівець переходить у режим сну.

Для виходу з режиму сну виконайте такі дії.

- **▲** Торкніться паперу наконечником-пером або планшета наконечником-стилусом.
- або —
- **▲** Натисніть функціональну клавішу олівця.

## **Реєстрація пари з олівцем** HP Duet Pen

**ВАЖЛИВО.** Перед використанням олівець необхідно зарядити. Мінімальний час зарядження становить 2 години.

Виведіть олівець із режиму сну та увімкніть планшет. Якщо ви раніше не користувалися планшетом, то після першого ввімкнення автоматично почнеться реєстрація пари з олівцем HP Duet Pen.

 **2 ПРИМІТКА.** Переконайтеся, що під час реєстрації пари використовується наконечник-стилус, а не наконечник-перо. Вказівки щодо заміни наконечника та доступу до нього див. у розділі [Заміна наконечника олівця на сторінці](#page-41-0) 36.

- <span id="page-41-0"></span>**Э ПРИМІТКА.** Якщо реєстрація пари з олівцем HP Duet Pen не запускається автоматично, запустіть її вручну через **Налаштування**. Двічі проведіть пальцем униз від верхнього краю екрана та торкніться значка **Налаштування** . У розділі **Пристрій** торкніться пункту HP Duet Pen, а потім виберіть **Зареєструвати пару з олівцем** HP Duet Pen.
	- 1**.** На екрані реєстрації пари з олівцем HP Duet Pen виберіть **ПУСК**.
	- 2**.** Торкайтеся олівцем цілі, доки не з'явиться повідомлення **Пару з олівцем** HP Duet Pen **зареєстровано**.
- **ПОРАДА.** Коли статус застосунку HP Duet Pen змінюється на **увімкнено**, в області сповіщень відображається сповіщення HP Duet Pen. Щоб вимкнути застосунок, торкніться сповіщення і посуньте перемикач HP Duet Pen ліворуч.

# **Використання олівця** HP Duet Pen

#### **Заміна наконечника олівця**

**ВАЖЛИВО.** Не використовуйте наконечник-перо на планшеті.

Для олівця передбачено два наконечника: тупий наконечник-стилус, що не дряпає екран, та гострий наконечник-перо. Для заміни одного наконечника на інший виконайте наведені нижче кроки.

- 1**.** Зніміть ковпачок і витягніть із корпусу олівця циліндр наконечника.
- 2**.** Переверніть циліндр.
- 3**.** Вставте циліндр назад у корпус олівця.

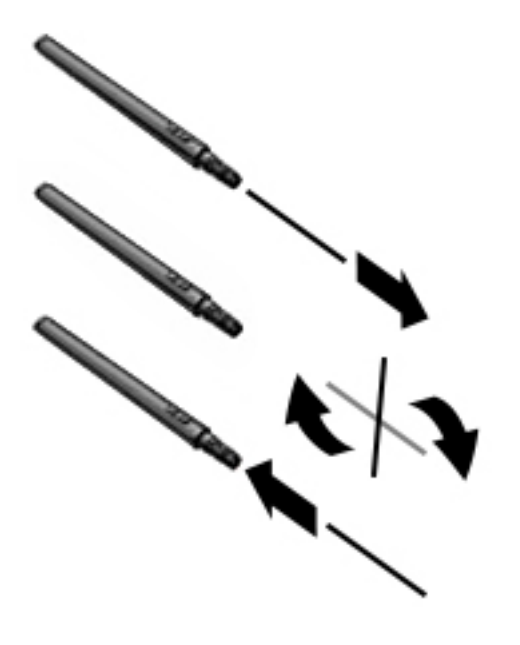

#### **Налаштування параметрів олівця**

Для вибору параметрів олівця, зокрема мови, розміру тексту та малюнків, швидкості прокручування та положення використовуйте налаштування в розділі "Область введення HP Duet".

- <span id="page-42-0"></span>1**.** Двічі проведіть пальцем униз від верхнього краю екрана та торкніться значка Налаштування **12**.
- 2**.** У розділі **Особисті дані** торкніться пункту **Мова та введення**, а потім виберіть **Область введення** HP Duet.
- 3**.** Для отримання довідкової інформації торкніться пункту **Початковий посібник** у розділі **ПОЧАТОК РОБОТИ**.
- 4**.** Оберіть потрібні налаштування.

#### **Використання олівця як стилуса**

**ВАЖЛИВО.** Перш ніж торкатися олівцем планшета, переконайтеся, що встановлено наконечник-стилус.

- 1**.** Двічі проведіть пальцем униз від верхнього краю екрана та торкніться значка Налаштування **12**.
- 2**.** У розділі **Пристрій** торкніться пункту HP Duet Pen.
- 3**.** Посуньте перемикач HP Duet Pen праворуч, щоб увімкнути застосунок HP Duet Pen.
- **ПРИМІТКА.** Параметр **Наведення** дозволяє відображати розташування олівця відносно планшета, якщо вони не торкаються один одного. Посуньте перемикач **Наведення** праворуч, щоб увімкнути відповідний режим.

#### **Використання олівця із застосунками**

#### **Використання олівця для малювання або введення тексту на планшеті**

- **ВАЖЛИВО.** Перш ніж торкатися олівцем планшета, переконайтеся, що встановлено наконечник-стилус.
	- 1**.** Двічі проведіть пальцем униз від верхнього краю екрана та торкніться значка Налаштування **12**.
	- 2**.** У розділі **Пристрій** торкніться пункту HP Duet Pen.
	- 3**.** Посуньте перемикач HP Duet Pen праворуч, щоб увімкнути застосунок HP Duet Pen.
	- **4.** Щоб запустити цей застосунок, торкніться значка Усі програми (:::), а потім виберіть значок застосунку.
	- 5**.** Використовуйте наконечник-стилус для введення тексту або малювання.

Додаткові відомості див. у довідці застосунку.

#### **Використання олівця з чохлом** HP Paper Folio (**продається окремо**)

**ВАЖЛИВО.** Не прикріплюйте етикетки та наклейки на ультразвукові мікрофони олівця Duet HP Pen та не закривайте їх іншим чином. Стилус і планшет використовують ультразвукові хвилі для визначення положення олівця та відстеження його переміщення в режимі "Поза екраном". Розташування ультразвукових мікрофоні на олівці HP Duet Pen див. у розділі [Визначення](#page-12-0)  [компонентів на сторінці](#page-12-0) 7.

**ВАЖЛИВО.** Не використовуйте наконечник-перо на екрані планшета.

<span id="page-43-0"></span>**ПРИМІТКА.** Для отримання найкращих результатів використовуйте чохол HP Paper Folio на рівній поверхні та не перекривайте простір між планшетом та папером у чохлі. Коли активний олівець знаходиться в межах 10 мм від екрана, планшет не реагує на інші методи введення (наприклад, дотик долоні).

Переконайтеся, що встановлено наконечник-перо.

Щоб підготувати чохол HP Paper Folio, виконайте подані нижче дії.

- 1**.** Вставте планшет у чохол HP Paper Folio таким чином, щоб камеру на планшеті було сполучено з отвором для камери на чохлі.
- 2**.** Поверніть чохол так, щоб порожня сторона для блокнота знаходилася ліворуч або праворуч — як вам більше зручно.
- 3**.** Вставте папір у верхній проріз чохла.

Щоб підготувати планшет до режиму "Поза екраном", виконайте наведені нижче дії.

- 1**.** Двічі проведіть пальцем униз від верхнього краю екрана та торкніться значка Налаштування **13**.
- 2**.** У розділі **Пристрій** торкніться пункту HP Duet Pen.
- 3**.** Посуньте перемикач HP Duet Pen праворуч, щоб увімкнути застосунок HP Duet Pen.
- 4**.** Посуньте перемикач **Поза екраном** праворуч, щоб увімкнути дублювання.
- 5. Торкніться значка Головний екран  $\bigcap$ , а потім значка Усі застосунки  $\left(\mathbf{m}\right)$ .
- 6**.** Торкніться значка HP Notes, а потім значка **Новий блокнот**.
- 7**.** Торкніться пункту **Дублювати на екрані**, а потім дотримуйтеся вказівок на екрані.

 $\mathbb{R}$  примітка. Якщо ви запустили блокнот, розпочавши писати олівцем безпосередньо на планшеті (в режимі стилуса), то в цьому ж блокноті не можна використовувати режим дублювання на екрані.

Якщо блокнот запущено в режимі дублювання на екрані, в ньому не можна писати олівцем в режимі стилуса.

# **Зберігання олівця** HP Duet Pen

Закінчивши роботу з олівцем, встановіть на місце ковпачок.

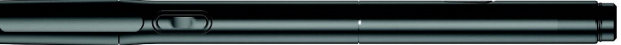

# <span id="page-44-0"></span>9 **Керування живленням**

Планшет може працювати на заряді батареї або за рахунок підключення до зовнішнього джерела живлення. Якщо планшет працює лише на заряді батареї без доступу до зовнішнього джерела змінного струму, слід перевіряти рівень заряду батареї та заощаджувати його.

# **Живлення від батареї**

Якщо в планшет, не під'єднаний до зовнішнього джерела живлення, встановлено заряджену батарею, він працюватиме від батареї. Якщо планшет вимкнено та від'єднано від зовнішнього джерела живлення, батарея в ньому поступово розряджатиметься. Якщо заряд батареї досягнув низького чи критичного рівня, пристрій відобразить відповідне повідомлення.

Термін служби батареї залежить від параметрів керування живленням, активних програм, яскравості екрана, зовнішніх пристроїв, під'єднаних до планшета, а також інших факторів.

#### **Батарея із заводською пломбою**

Користувачі не можуть самостійно замінити батарею (-ї) в планшеті. Унаслідок таких дій гарантію може бути анульовано. Якщо батарея більше не тримає заряд, зв'яжіться зі службою підтримки. Якщо термін експлуатації батареї закінчився, не викидайте її разом із побутовими відходами. Дотримуйтеся правил і норм утилізації батареї, прийнятих у вашому регіоні.

#### **Заряджання батареї**

- 1**.** Підключіть до планшета адаптер живлення.
- 2**.** Переконайтеся, що батарея заряджається.

У правому верхньому куті екрана буде відображатися значок **Заряджання батареї** .

3**.** Під час заряджання батареї не відключайте адаптер змінного струму, доки в області стану або повідомлень не буде відображено, що заряд батареї досяг 100 %.

#### **Перегляд часу роботи батареї**

Щоб дізнатися приблизний час роботи батареї, що залишився, виконайте такі дії.

**▲** Двічі проведіть пальцем униз від верхнього краю екрана та торкніться значка **Батарея** .

#### **Збереження заряду батареї**

Нижче наведено поради для збереження заряду батареї та подовження тривалості роботи від неї.

- Зменшите яскравість дисплея.
- Вимкніть безпроводові пристрої, якщо вони не використовуються.
- Від'єднайте невикористовувані зовнішні пристрої, які не підключено до джерела зовнішнього живлення, наприклад зовнішній жорсткий диск, під'єднаний до порту USB.
- <span id="page-45-0"></span>Зупиніть, вимкніть або вийміть зовнішні картки-носії, якщо вони не використовуються.
- Якщо ви не користуєтеся планшетом, переведіть його в режим сну, торкнувшись кнопки живлення та зразу ж відпустивши її. Щоб вийти зі режиму сну, знову натисніть кнопку живлення.
- Увімкніть функцію збереження заряду батареї.

#### **Використання функції збереження заряду батареї**

Якщо рівень заряду батареї низький, а живлення від джерела змінного струму недоступне, увімкніть функцію заощадження заряду. Це дозволить подовжити роботу батареї на строк до 90 хвилин за рахунок вимкнення певних функцій.

Також можна встановити порогове значення рівня заряду батареї у відсотках, нижче якого функція збереження заряду буде вмикатися автоматично.

- 1. Двічі проведіть пальцем униз від верхнього краю екрана та торкніться значка **Батарея** .
- 2**.** Торкніться значка **Меню** , а потім виберіть пункт **Збереження заряду батареї** і дотримуйтеся вказівок на екрані.

## **Живлення від джерела змінного струму**

Інструкції щодо підключення до джерела змінного струму наведено в *Короткому посібнику користувача*, який входить у комплект постачання планшета.

Планшет не живиться від батареї, якщо його підключено до джерела живлення змінного струму за допомогою відповідного адаптера.

**УВАГА!** Щоб знизити ризик порушення техніки безпеки, використовуйте лише адаптер змінного струму, який входить у комплект постачання планшета, запасний адаптер змінного струму від компанії НР або сумісний адаптер змінного струму від НР.

Під'єднуйте планшет до зовнішнього джерела змінного струму за будь-якої з наведених нижче умов.

**УВАГА!** Заборонено заряджати батарею на борту літака. Деякі авіакомпанії можуть мати різні правила та/або обмеження.

- У разі заряджання чи калібрування батареї.
- У разі інсталяції чи модифікації програмного забезпечення системи.
- Під час резервного копіювання або відновлення.

Коли ви підключаєте планшет до зовнішнього джерела змінного струму, відбуваються наведені нижче явища.

- Починається заряджання акумулятора.
- Може збільшуватися яскравість екрана.

Якщо від'єднати пристрій від зовнішнього живлення змінного струму, виконуватимуться такі дії.

- Планшет починає працювати від батареї.
- Залежно від планшету, яскравість екрана може автоматично зменшуватися для збереження заряду батареї.

# <span id="page-46-0"></span>**Вимкнення** (**знеживлення**) **планшета**

Команда вимкнення закриває всі відкриті програми, включаючи операційну систему, після чого вимикаються дисплей і сам планшет.

Вимикайте планшет за будь-якої з наведених нижче умов.

Якщо планшет не використовуватиметься або його буде від'єднано від зовнішнього джерела живлення на тривалий час.

Дотримуйтесь рекомендованої процедури вимкнення ОС Android.

- 1**.** Натисніть і утримуйте кнопку живлення, доки не з'явиться повідомлення **Живлення вимкнено**.
- 2**.** Торкніться пункту **Вимкнути живлення**.

Якщо пристрій не відповідає, і ви не можете виконати стандартну процедуру вимкнення в ОС Android, спробуйте виконати наведені нижче кроки аварійного вимкнення у вказаній послідовності.

- Натисніть і утримуйте кнопку живлення протягом принаймні 5 секунд.
- Від'єднайте планшет від зовнішнього джерела живлення.

# <span id="page-47-0"></span>10 **Керування файлами**

# **Завантаження файлів**

Ви можете завантажити файли з електронної пошти, Інтернету або будь-якого іншого місця, і його буде автоматично збережено в папці для завантаження. Перевірте стан завантаження в області сповіщень, провівши пальцем униз від верхнього краю екрана.

Для того, щоб відкрити папку **Завантаження** та отримати доступ до завантажених файлів, виконайте наведені нижче дії.

**▲** Торкніться значка **Усі програми**, а потім значка **Завантаження** .

# **Відкривання файлів**

Ви можете відкривати файли за допомогою застосунків, з якими вони асоційовані. Деякі файли можна відкривати більше ніж одним застосунком. Диспетчери файлів можна завантажити з магазину Google Play (лише в деяких планшетах)  $\Box$ .

 **2 ПРИМІТКА.** На деяких планшетах інстальовано застосунок для доступу до іншого онлайнмагазину.

# **Зберігання файлів**

Для збереження файлів можна використовувати локальну пам'ять, картку MicroSD, флешпам'ять Micro USB або онлайнове (хмарне) сховище.

# **Друкування файлів**

Перед друкуванням необхідно встановити на планшеті службу друку. Щоб дізнатися про служби, доступні на даний час, виконайте наведені нижче дії.

- 1**.** Двічі проведіть пальцем униз від верхнього краю екрана та торкніться значка Налаштування **12**.
- 2**.** У розділі **Система** торкніться пункту **Друк**.

Тут можна ввімкнути або вимкнути відкриту службу, визначити список доступних принтерів, а також налаштувати параметри служби.

**ПРИМІТКА.** Етапи друкування можуть незначно відрізнятися залежно від застосунку, що використовується.

Щоб надрукувати файл, виконайте наведені нижче дії.

- 1**.** Відкрийте застосунок для файлу, який потрібно роздрукувати.
- 2**.** Відкрийте файл.
- **3.** Торкніться значка Меню •, зробіть вибір для друку, а потім дотримуйтеся вказівок на екрані вказівок, щоб виконати друк.

# <span id="page-48-0"></span>**Хмарне сховище та спільний доступ до файлів**

На планшеті є служба для надання спільного використання файлів онлайн та використання хмарного сховища, яка дозволяє отримувати доступ до файлів у хмарі, переглядати та редагувати їх, а також керувати ними з планшета.

За допомогою попередньо встановленого драйверу, ви можете зберігати всі ваші файли в одному місці, отримувати до них доступ з будь-якої точки світу й ділитися ними з іншими.

# **Перенесення файлів**

 $\mathbb{R}$  **ПРИМІТКА.** У деяких планшетах для передачі файлів між пристроєм та комп'ютером потребується зовнішня пам'ять, наприклад хмарне сховище.

**ПРИМІТКА.** У деяких планшетах, щоб передавати файли з планшета на комп'ютер через USBкабель, спершу необхідно вимкнути режим USB-модема (див. розділ Увімкнення режиму [модема або переносної точки доступу](#page-20-0) (лише в деяких планшетах) на сторінці 15).

- 1**.** Підключіть один кінець USB-кабелю до планшета, а інший до комп'ютера.
- 2**.** Вибрати потрібний спосіб розпізнання планшета на комп'ютері.
	- **а.** Двічі проведіть пальцем униз від верхнього краю екрана та торкніться значка Налаштування **12**.
	- **б.** У розділі **Пристрій** торкніться пункту **Пам'ять**, а потім значка **Меню** .
	- **в.** Торкніться пункту **Підключення до комп'ютера через** USB, а потім виберіть спосіб розпізнання планшета на комп'ютері:
		- мультимедійний пристрій (MTP);
		- камера  $(PTP)$ .
- 3**.** Для передавання файлів використовуйте систему керування файлами на комп'ютері.

На комп'ютері планшет буде відображено як один із дисків. Копіювати файли можна так само, як на будь-якому іншому зовнішньому пристрої. Додаткову інформацію про диски та керування файлами див. у документації комп'ютера.

Завершивши операцію, від'єднайте кабель USB.

# <span id="page-49-0"></span>11 **Захист планшета**

# **Налаштування блокування екрана**

- 1**.** Двічі проведіть пальцем униз від верхнього краю екрана та торкніться значка Налаштування **12**.
- 2**.** У розділі **Персональні** торкніться пункту **Безпека**, а потім у розділі **Захист екрана**  торкніться пункту **Блокування екрана**.
- 3**.** У розділі **Тип блокування екрана** виберіть один із методів блокування та дотримуйтеся вказівок на екрані.
- **ПРИМІТКА.** Якщо блокування вже встановлювалося, перш ніж змінити налаштування, вам доведеться розблокувати екран попереднім методом.
	- **Проведення пальцем** щоб розблокувати екран, потрібно провести пальцем у будьякому напрямку.
	- **Ключ** для розблокування екрана необхідно провести пальцем по крапках у потрібному порядку.
	- PIN-**код** щоб розблокувати екран, потрібно ввести код із чотирьох або більше цифр.
	- **Пароль** щоб розблокувати екран, потрібно ввести чотири або більше символів. Цей варіант забезпечує високий рівень захисту, якщо встановлено складний пароль.
- 4**.** У розділі **Інформація про власника** введіть текст, що має відображатися під час блокування екрана.

## **Налаштування голосового виведення з режиму сну**  (**лише для деяких планшетів**)

- 1**.** Двічі проведіть пальцем униз від верхнього краю екрана та торкніться значка Налаштування **12**.
- 2**.** У розділі **Пристрій** торкніться пункту **Голосове виведення з режиму сну**.
- 3**.** Посуньте перемикач праворуч, щоб увімкнути голосове виведення з режиму сну.
- 4**.** Торкніться пункту **Голосова команда виведення з режиму сну** та дотримуйтеся вказівок на екрані.

## **Визначення довіреного обличчя**

**В ПРИМІТКА. Ця функція доступна лише після активації блокування екрана.** 

- 1**.** Двічі проведіть пальцем униз від верхнього краю екрана та торкніться значка Налаштування **12**.
- 2**.** У розділі **Персональні** торкніться пункту **Безпека**.
- <span id="page-50-0"></span>3**.** У розділі **Захист екрана** торкніться пункту **інтелектуальне блокування**.
- 4**.** Торкніться пункту **Довірене обличчя** і дотримуйтеся вказівок на екрані.

Коли встановлено довірене обличчя, після кожного увімкнення планшета здійснюватиметься пошук вашого обличчя та розблокування в разі його розпізнавання. Планшет також можна розблокувати стандартним методом з екрана блокування.

## **Блокування та розблокування планшета**

#### **Блокування**

- 1**.** Налаштуйте блокування екрана (див. розділ [Налаштування блокування екрана](#page-49-0)  [на сторінці](#page-49-0) 44), голосове виведення з режиму сну (див. розділ [Налаштування голосового](#page-49-0)  виведення з режиму сну ([лише для деяких планшетів](#page-49-0)) на сторінці 44) або розпізнавання довіреного обличчя (див. розділ [Визначення довіреного обличчя на сторінці](#page-49-0) 44).
- 2**.** Натисніть кнопку живлення.

#### **Розблокування**

- 1**.** Натисніть кнопку живлення, щоб увімкнути планшет.
- 2. Покладіть палець на значок блокування **П** та посуньте його вгору, щоб розблокувати пристрій.
- 3**.** Щоб розблокувати планшет, скористайтеся одним зі способів розблокування, наприклад введенням PIN-коду або розпізнаванням довіреного обличчя.
- **ПОРАДА.** Щоб швидко увімкнути камеру з екрана блокування, покладіть палець на значок блокування  $\Box$  та посуньте його ліворуч.

## **Шифрування планшета**

Якщо під час початкового налаштування планшета шифрування було вимкнено, його можна увімкнути, виконавши кроки, описані в цьому розділі.

**ПОПЕРЕДЖЕННЯ.** Шифрування даних скасувати не можна. У такому випадку потрібно виконати скидання до заводських параметрів, унаслідок чого буде видалено всі дані користувача.

Щоб забезпечити додатковий захист даних на випадок викрадення планшета, можна зашифрувати всю інформацію, що міститься на ньому (зокрема дані облікових записів і застосунків, музику й інші мультимедійні файли, а також завантажені матеріали). Якщо ви зашифруєте дані, після кожного ввімкнення планшета потрібно буде вводити PIN-код або пароль для розшифровування.

**ПОПЕРЕДЖЕННЯ.** Шифрування даних триває годину або більше. У разі переривання процесу шифрування всі дані буде втрачено.

- 1**.** Встановіть PIN-код/пароль для блокування екрана.
- 2**.** Зарядіть батарею.
- 3**.** Двічі проведіть пальцем униз від верхнього краю екрана та торкніться значка Налаштування **12**.
- <span id="page-51-0"></span>4**.** У розділі **Персональні** торкніться пункту **Безпека**, після чого в розділі **Шифрування**  торкніться пункту **Шифрування даних на планшеті**.
- **ПРИМІТКА.** Уважно прочитайте інформацію стосовно шифрування. Функція **Шифрування даних на планшеті** недоступна, якщо батарея не заряджена або планшет не підключено до мережі живлення. Якщо ви вирішили не шифрувати дані, торкніться пункту **Назад**.
- 5**.** Введіть PIN-код/пароль для розблокування екрана та торкніться пункту **Продовжити**.
- 6**.** Знову торкніться пункту **Шифрування даних на пристрої**.

Прогрес виконання шифрування буде відображатися на екрані. Щойно цей процес завершиться, потрібно буде ввести PIN-код/пароль. Окрім того, цей PIN-код/пароль потрібно буде вводити під час кожного ввімкнення планшета.

### **Налаштування режиму гостя**

Режим гостя дозволяє іншим користувачам отримувати доступ до визначених вами ресурсів та розділів планшета.

- 1**.** Двічі проведіть пальцем униз від верхнього краю екрана і торкніться значка Налаштування **12**.
- 2**.** У розділі **Пристрій** торкніться пункту **Користувачі**, а потім пункту **Гість**.

Після додавання гостя планшет виходить з вашого облікового запису та автоматично переходить в обліковий запис гостя.

## **Налаштування закріплення екрана**

Якщо ви бажаєте надати доступ лише до певного застосунку, скористайтеся функцією закріплення екрана, щоб зафіксувати застосунок на екрані. Інші користувачі планшета зможуть використовувати визначений застосунок, але не матимуть доступу до інших розділів та ресурсів планшета.

#### **Увімкнення закріплення екрана**

- 1**.** Двічі проведіть пальцем униз від верхнього краю екрана та торкніться значка Налаштування **12**.
- 2**.** У розділі **Персональні** торкніться пункту **Безпека**.
- 3**.** У розділі **Додатково** торкніться пункту **Закріплення екрана**, а потім посуньте перемикач праворуч, щоб увімкнути закріплення екрана.

#### **Вибір застосунку для закріплення**

- 1**.** Відкрийте застосунок, який необхідно закріпити.
- 2**.** Торкніться пункту **Огляд** .
- 3**.** Перетягуйте відкритий застосунок вгору, доки в правому нижньому куті екрана не відобразиться значок Закріпити (Т).
- 4. Торкніться значка Закріпити (+), а потім дотримуйтеся вказівок на екрані щодо використання екрану закріплення.

**ПОРАДА.** Якщо у вас установлено блокування екрана, то, з міркувань безпеки, перш ніж відкріпляти екран, увімкніть параметр **Запитувати** PIN-**код**. Якщо ви надаєте доступ до планшета іншим користувачам, рекомендується встановити блокування екрана.

#### **Відкріплення застосунку**

**▲** Одночасно торкніться значків **Назад** та **Огляд** і утримуйте їх.

**ПРИМІТКА.** За наявності PIN-коду система запропонує його ввести.

# <span id="page-53-0"></span>**Використання пам'яті**

# **Вставлення карток** MicroSD

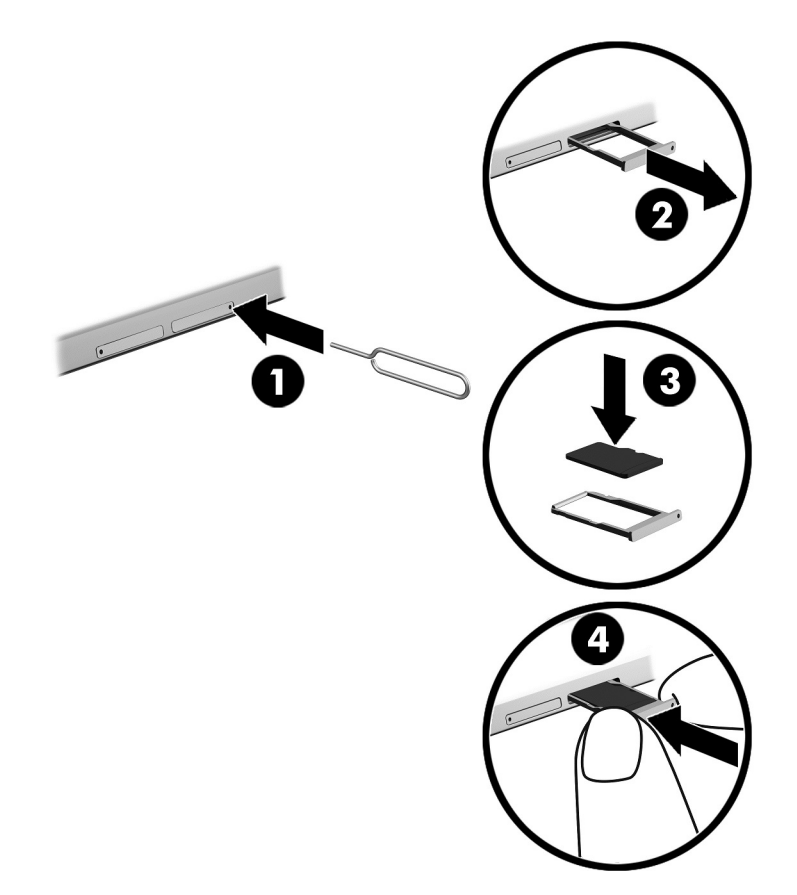

**Щоб вставити або вийняти картку з лотка**, **виконайте наведені нижче дії**.

- **.** Вставте інструмент для виймання картки або маленьку вирівняну скріпку (1) в технологічний отвір лотка карти.
- **.** Злегка натисніть скріпкою, так щоб лоток картки відкрився.
- **.** Вийміть лоток (2) із планшета та вставте картку (3).
- **.** Установіть лоток (4) у планшет.
- **.** Злегка натисніть на нього, щоб він надійно став на місце.

# <span id="page-54-0"></span>**Доступ до карток** MicroSD **або** USB-**дисків**

Щоб отримати доступ до карток MicroSD або USB-дисків, виконайте наведені нижче дії.

- 1**.** Увімкніть планшет.
- 2**.** Вставте картку MicroSD або підключіть USB-диск.
- 3**.** Перейдіть до файлів, що містяться на пристрої зберігання даних.

# **Відключення**/**від'єднання карток** MicroSD

**<sup>28</sup> ПРИМІТКА.** Перед вийманням карток пам'яті MicroSD завжди відключайте їх.

- 1**.** Двічі проведіть пальцем униз від верхнього краю екрана та торкніться значка Налаштування **12**.
- 2**.** У розділі **Пристрій** торкніться пункту **Пам'ять**, а потім у розділі **Картка** SD торкніться пункту **Відключити картку** SD.
- 3**.** Для продовження дотримуйтеся вказівок на екрані.

# <span id="page-55-0"></span>13 **Резервне копіювання та відновлення даних**

### **Застосунки з автоматичним оновленням**

Деякі онлайн-магазини автоматично оновлюють ваші застосунки. Деякі з них зберігають записи про ваші покупки, а також налаштування під час останньої синхронізації. Якщо на планшеті буде необхідно виконати відновлення, завдяки цим записам ви зможете відновити всі налаштування, параметри вибору та застосунки.

## **Застосунки**, **віджети та операційна система з ручним оновленням**

Компанія HP рекомендує регулярно оновлювати програми, віджети й операційну систему до останніх версій. Оновлення вирішують різноманітні програмні проблеми та додають вашому планшету нові функції й можливості. Технології постійно змінюються, тому за умови своєчасного оновлення програмного забезпечення ви завжди будете користуватися його найактуальнішими версіями. Окрім іншого, старі версії програм і віджетів можуть некоректно працювати з новими версіями операційної системи, а це є ще одним приводом слідкувати за оновленнями.

Якщо ви завантажите останні версії застосунків і віджетів HP та сторонніх виробників, операційна система автоматично завантажить оновлення й повідомить, коли їх можна буде інсталювати. Щоб отримати додаткову інформацію, виконайте наведені нижче дії.

- 1**.** Перейдіть на сторінку [http://www.hp.com/support,](http://www.hp.com/support) а потім дотримуйтесь інструкцій на екрані, щоб обрати вашу країну та продукт.
- 2**.** Дотримуйтеся інструкцій на екрані, щоб отримати доступ до програмного забезпечення операційної системи Android.

## **Резервне копіювання даних і скидання налаштувань**

Компанія HP наполегливо рекомендує регулярно створювати резервні копії персональних даних із планшета на іншому комп'ютері, спеціальному пристрої збереження даних або у хмарі.

Щоб запобігти втраті даних, налаштуйте функцію їх резервного копіювання та відновлення.

- 1**.** Двічі проведіть пальцем униз від верхнього краю екрана та торкніться значка Налаштування **12**.
- 2**.** У розділі **Персональні** торкніться пункту **Резервне копіювання та скидання**.
- 3**.** У розділі **Резервне копіювання та відновлення** встановіть прапорці біля всіх потрібних параметрів.

**ПРИМІТКА.** Функція автоматичного оновлення належить до онлайн-магазину, а не до планшета. Доступні онлайн-магазини залежать від вашого планшета та країни.

- <span id="page-56-0"></span>● **Резервне копіювання даних** — посуньте перемикач праворуч, щоб система зберігала резервні копії даних із застосунків, паролів для Wi-Fi та інших налаштувань на інтернет-серверах.
- **Резервний обліковий запис** виберіть обліковий запис електронної пошти для резервного копіювання даних.
- **Автоматичне відновлення** посуньте перемикач праворуч, щоб під час повторної інсталяції застосунків система відновлювала їхні налаштування та інші дані з резервних копій.

## **Скидання до заводських параметрів**

#### **Скидання налаштувань**, **коли планшет увімкнено**

Якщо планшет завантажується належним чином і ви можете увійти в обліковий запис власника (його першим було додано на планшет), виконайте кроки, описані в цьому розділі.

Щоб скинути всі налаштування та видалити з планшета всі дані, виконайте наведені нижче дії.

- 1**.** Двічі проведіть пальцем униз від верхнього краю екрана та торкніться значка Налаштування **12**.
- 2**.** У розділі **Персональні** торкніться пункту **Резервне копіювання та скидання**.
- 3**.** У розділі **Особисті дані** торкніться пункту **Скидання до заводських параметрів**.
	- **ПОПЕРЕДЖЕННЯ.** У результаті скидання до заводських параметрів усі дані, збережені на планшеті, буде видалено. Крім того, буде видалено всі застосунки, однак існує можливість відновлення даних з облікового запису електронної пошти. Перш ніж скидати параметри планшета, створіть на зовнішньому пристрої збереження даних або в хмарі резервні копії всіх важливих файлів за допомогою одного з доступних рішень.
- 4**.** Торкніться пункту **СКИНУТИ НАЛАШТУВАННЯ ПЛАНШЕТА**.
- 5**.** Якщо для планшета встановлено пароль блокування екрана, введіть його, коли з'явиться відповідний запит.
- 6**.** Щоб почати скидання, торкніться пункту **СТЕРТИ ВСІ ДАНІ**.

Планшет вимкнеться, а після скидання запуститься знову.

#### **Скидання налаштувань**, **коли планшет вимкнено**

Якщо планшет не завантажується належним чином або ви забули пароль блокування екрана, можна скинути налаштування планшета, не вмикаючи його.

**ПОПЕРЕДЖЕННЯ.** У результаті скидання до заводських параметрів усі дані, збережені на планшеті, буде видалено. Крім того, буде видалено усі застосунки, однак існує можливість відновлення даних з облікового запису електронної пошти. Перш ніж скидати параметри планшета, створіть на зовнішньому пристрої збереження даних або у хмарі резервні копії всіх важливих файлів за допомогою одного з доступних рішень.

**ПРИМІТКА.** Коли планшет перебуває в режимі відновлення, сенсорний екран вимкнено. Для переходу між пунктами меню відновлення використовуйте кнопки збільшення (+) та зменшення (–) гучності.

- <span id="page-57-0"></span>1**.** Заряджайте планшет щонайменше півгодини, а потім відключіть від нього адаптер змінного струму.
- 2**.** Якщо у планшеті встановлено картку MicroSD, вийміть її перед скиданням.
- 3**.** На вимкненому планшеті одночасно натисніть кнопку збільшення гучності (+) та кнопку живлення і утримуйте їх.
- 4**.** Коли відобразиться меню відновлення, за допомогою кнопок збільшення (+) і зменшення (–) гучності виділіть пункт **Стерти дані**/**скинути до заводських параметрів**.
- 5**.** Щоб вибрати цей пункт, натисніть кнопку живлення.

На екрані з'явиться повідомлення **Дійсно стерти всі дані користувача**? **ЦЮ ОПЕРАЦІЮ СКАСУВАТИ НЕ МОЖНА**.

- 6**.** За допомогою кнопки збільшення (+) та зменшення (–) гучності виділіть пункт **Так**, **видалити всі дані користувача**.
- 7**.** Натисніть кнопку живлення, щоб почати скидання.

На екрані відновлення системи відобразиться індикатор виконання скидання.

8**.** Коли на екрані з'явиться повідомлення **Стирання даних завершено**, перейдіть до пункту **Перезавантажити систему** за допомогою кнопки збільшення (+) і зменшення (–) гучності та виберіть його, натиснувши кнопку живлення.

Планшет перезавантажиться.

### **Запуск планшета з меню відновлення**

Якщо на планшеті не вдається завантажити операційну систему, можна виконати відновлення системи з меню відновлення.

- 1**.** Вимкніть планшет і під'єднайте до нього адаптер змінного струму.
- 2**.** Щоб перейти в меню відновлення, одночасно натисніть кнопку збільшення гучності (+) та кнопку живлення і утримуйте їх, доки не відобразиться логотип HP.
- 3**.** Після відображення меню відновлення виділіть пункт **Стерти дані**/**скинути до заводських параметрів** за допомогою кнопок збільшення (+) та зменшення (–) гучності, а потім натисніть кнопку живлення, щоб підтвердити вибір.
- 4**.** За допомогою кнопок збільшення (+) та зменшення (–) гучності виділіть пункт **Так**, **видалити всі дані користувача**, а потім натисніть кнопку живлення, щоб підтвердити вибір.
- 5**.** За допомогою кнопок збільшення (+) та зменшення (–) гучності виділіть пункт **Перезавантажити систему**, а потім натисніть кнопку живлення, щоб підтвердити вибір.

### **Оновлення планшета за допомогою процедури безпроводового оновлення**

- 1**.** Вимкніть планшет, а потім підключіть його до джерела змінного струму.
- 2**.** Увімкніть планшет і підключіть його до Інтернету.
- 3**.** Двічі проведіть пальцем униз від верхнього краю екрана та торкніться значка Налаштування **12**.
- <span id="page-58-0"></span>4**.** У розділі **Про планшет** торкніться пункту **Оновлення системи**, після чого виберіть варіант **ПЕРЕВІРИТИ НАЯВНІСТЬ ОНОВЛЕНЬ**.
- 5**.** Дотримуйтеся вказівок на екрані, щоб завершити процес. Щойно оновлення буде інстальовано, планшет може виконати перезавантаження.

## **Оновлення планшета за допомогою файлів оновлення**

- $\mathbb{R}$  ПРИМІТКА. Перед виконанням описаної далі процедури підключіть планшет до джерела змінного струму.
	- 1**.** Завантажте останню версію образу відновлення операційної системи для вашого планшета.
		- **а.** Перейдіть на сторінку [http://www.hp.com/support,](http://www.hp.com/support) а потім дотримуйтесь інструкцій на екрані, щоб обрати вашу країну та продукт.
		- **б.** Дотримуйтеся інструкцій на екрані, щоб отримати доступ до програмного забезпечення операційної системи Android та завантажити його.
	- 2**.** Знайдіть архів update.zip і скопіюйте його на картку пам'яті MicroSD.
	- 3**.** Вимкніть планшет, а потім вставте картку пам'яті MicroSD, на якій збережено файл update.zip.
	- 4**.** Щоб увімкнути планшет, натисніть і утримуйте кнопки живлення та збільшення гучності  $(+)$ .
	- 5**.** Виберіть пункт **Застосувати оновлення з картки** SD.
	- 6**.** Дотримуйтеся вказівок на екрані, щоб завершити процес, і перезавантажте планшет.

# <span id="page-59-0"></span>14 **Технічне обслуговування**

Щоб підтримувати високу продуктивність планшету, необхідно виконувати нескладні дії з технічного обслуговування.

### **Очищення планшета**

Для очищення планшета використовуйте наведені нижче засоби.

- Хлорид диметилбензиламонію концентрацією не вище 0,3 % (наприклад, цією речовиною просочуються одноразові вологі серветки, які доступні в широкому асортименті).
- Рідина для очищення скляних поверхонь, яка не містить спирту.
- Неконцентрований розчин води з милом.
- Суха мікроволокниста тканина або замша (непромащена тканина, яка не електризується).
- Серветки з тканини, що не електризується.

**ПОПЕРЕДЖЕННЯ.** Уникайте очищення за допомогою агресивних розчинників, оскільки вони можуть пошкодити поверхню планшета. Якщо ви не впевнені в безпеці того чи іншого продукту для очищення планшета, ознайомитеся з його складом. Якщо до нього входять такі компоненти, яка спирт, ацетон, нашатирний спирт, дихлорметан і вуглеводні сполуки, цей засіб не слід використовувати.

Волокнисті матеріали, наприклад, паперові рушники, можуть подряпати поверхню планшета. З часом у подряпинах можуть накопичуватися рештки бруду та очисних засобів.

### **Процедури очищення**

Дотримуйтеся процедур, указаних у цьому розділі, щоб безпечно очистити планшет.

**УВАГА!** Щоб запобігти ураженню електричним струмом або пошкодженню компонентів, не очищуйте планшет, коли його ввімкнено.

- Вимкніть планшет.
- Від'єднайте джерело змінного струму.
- Від'єднайте всі підключені зовнішні пристрої.

**ПОПЕРЕДЖЕННЯ.** Щоб не пошкодити внутрішні компоненти, не розпилюйте очисні засоби безпосередньо на поверхню планшета. Краплі очисної рідини на поверхні можуть пошкодити внутрішні компоненти комп'ютера.

#### **Очищення дисплея**

**ПОПЕРЕДЖЕННЯ.** Не розпилюйте та не проливайте очищувач безпосередньо на екран.

Обережно витріть бокові частини та поверхню дисплею м'якою тканиною без ворсу, зволоженою засобом для очищення скла без спирту.

#### <span id="page-60-0"></span>**Очищення додаткової клавіатури**

**УВАГА!** Для уникнення ризику ураження електричним струмом або пошкодження внутрішніх компонентів не користуйтеся насадками пилососа для очищення клавіатури. Використання пилососа може призвести до накопичення побутового сміття на поверхні клавіатури.

**ПОПЕРЕДЖЕННЯ.** Щоб запобігти пошкодженню внутрішніх компонентів, стежте, щоб рідини не потрапляли між клавіші.

- Для очищення клавіатури використовуйте м'яку мікрофібру чи замшу, змочену в одному з перелічених вище очисних розчинів, або скористайтеся прийнятними одноразовими серветками.
- Щоб запобігти залипанню клавіш і видалити пил, волокна та дрібні часточки сміття з-під них, скористайтеся балончиком стиснутого повітря з подовжувачем.

# <span id="page-61-0"></span>15 **Спеціальні функції**

#### **Спеціальні можливості**

Компанія HP розробляє, виготовляє та випускає на ринок товари й послуги, які може використовувати кожен, зокрема люди з обмеженими можливостями (для них достатньо базової комплектації або необхідні допоміжні пристрої).

#### **Підтримувані допоміжні технології**

Вироби HP працюють із різноманітними допоміжними технологіями, закладеними в операційну систему або підключеними додатково. Щоб знайти докладнішу інформацію про ці функції, скористайтеся функцією «Пошук» на своєму пристрої.

**ПРИМІТКА.** Додаткову інформацію щодо конкретної допоміжної технології можна отримати в службі підтримки користувачів відповідного пристрою.

#### **Зв'язок зі службою підтримки**

Ми постійно вдосконалюємо спеціальні можливості наших товарів та послуг і завжди раді відгукам користувачів. Якщо у вас виникли проблеми з виробом або ви бажаєте розповісти про спеціальні можливості, що стали вам у пригоді, зв'яжіться з нами за номером +1 (888) 259-5707. Ми працюємо з понеділка по п'ятницю з 06:00 до 21:00 години за північноамериканським гірським часом (UTC-7). Якщо ви страждаєте від проблем зі слухом і використовуєте технологію зв'язку TRS/VRS/WebCapTel, ви можете отримати технічну підтримку або відповіді на запитання щодо спеціальних можливостей за номером +1 (877) 656-7058. Ми працюємо з понеділка по п'ятницю з 06:00 до 21:00 години за північноамериканським гірським часом (UTC-7).

**ПРИМІТКА.** Технічна підтримка доступна лише англійською мовою.

# <span id="page-62-0"></span>**Покажчик**

#### А

антени WLAN, визначення [8](#page-13-0), [10](#page-15-0) антени WWAN, визначення [8](#page-13-0), [10](#page-15-0)

#### Б

батарея використання [39](#page-44-0) енергозбереження [39](#page-44-0) живлення від [39](#page-44-0) із заводською пломбою [39](#page-44-0) налаштування [28](#page-33-0) час роботи [39](#page-44-0) безпроводовий дисплеї, підключення [20](#page-25-0) блокування екрана, налаштування [44](#page-49-0)

#### В

використання зовнішнього живлення змінного струму [40](#page-45-0) вимкнення живлення [41](#page-46-0) вимкнення планшета [41](#page-46-0) відео запис власного [18](#page-23-0) перегляд [19](#page-24-0) віджети використання [25](#page-30-0) від'єднання карток MicroSD [49](#page-54-0)

#### Г

гарнітура, підключення [19](#page-24-0) гнізда SIM-картка [8](#page-13-0), [11](#page-16-0) комбінований аудіовихід (навушники)/аудіовхід (мікрофон) [7,](#page-12-0) [10](#page-15-0) пристрій читання карток MicroSD [8,](#page-13-0) [11](#page-16-0) гніздо для SIM-картки, визначення [8,](#page-13-0) [11](#page-16-0) гніздо розширення ZIF, визначення [8,](#page-13-0) [11](#page-16-0) годинник, налаштування [26](#page-31-0) голосове виведення з режиму сну, налаштування [44](#page-49-0)

#### Д

динаміки визначення [8,](#page-13-0) [11](#page-16-0) підключення [19](#page-24-0) дисплей налаштування [28](#page-33-0) налаштування збільшення [11](#page-16-0) довірене обличчя, визначення [44](#page-49-0) догляд за планшетом [54](#page-59-0) допомога, отримання [4](#page-9-0)

#### Е

екранна клавіатура, використання [26](#page-31-0) електронна пошта, використання [26](#page-31-0)

### Ж

жести на сенсорному екрані дотик [22](#page-27-0) жест проведення від верхнього краю [23](#page-28-0) жест проведення від лівого краю [22](#page-27-0) масштабування двома пальцями [22](#page-27-0) прокручування одним пальцем [23](#page-28-0) жест масштабування двома пальцями на сенсорному екрані [22](#page-27-0) жест проведення від лівого краю на сенсорному екрані [22](#page-27-0) жест прокручування одним пальцем на сенсорному екрані [23](#page-28-0) живлення, батарея [39](#page-44-0) зовнішнє джерело живлення змінного струму [40](#page-45-0)

#### З

завантаження застосунки [26](#page-31-0) оновлення віджетів [50](#page-55-0) оновлення застосунків [50](#page-55-0) оновлення операційної системи [50](#page-55-0) закріплення екрана [46](#page-51-0) запам'ятовувальний пристрій [28](#page-33-0) зарядний порт, визначення [8,](#page-13-0) [10](#page-15-0) зарядний порт Micro-B USB, визначення [8,](#page-13-0) [10](#page-15-0) застосунки видалення [27](#page-32-0) використання [25](#page-30-0) завантаження [26](#page-31-0) налаштування доступу [46](#page-51-0) оновлення [50](#page-55-0) застосунки HP Apps [6](#page-11-0) Застосунок HP Duet Pen [6](#page-11-0) застосунок HP Media Player [6](#page-11-0) застосунок HP Print Service [6](#page-11-0) застосунок HP Support Assistant [6](#page-11-0) застосунок HP Touchpoint Manager [6](#page-11-0) застосунок HP User Guides отримання доступу [6](#page-11-0) застосунок із посібниками користувача отримання доступу [6](#page-11-0) Зауваження щодо використання виробу, розташування [3](#page-8-0) збереження заряду батареї [40](#page-45-0) звук налаштування [28](#page-33-0) знайомство з планшетом [4](#page-9-0) значки, головний екран [4](#page-9-0) значок "Головний екран" [4](#page-9-0) значок "Меню" [4](#page-9-0) значок "Назад" [4](#page-9-0) значок "Налаштування" [4](#page-9-0)

значок "Огляд" [4](#page-9-0) значок "Останні застосунки" [4](#page-9-0) значок "Усі застосунки" [4](#page-9-0) значок Bluetooth [5](#page-10-0) значок Wi-Fi [5](#page-10-0) значок батареї [5](#page-10-0) значок голосового пошуку [4](#page-9-0) значок мобільного широкосмугового зв'язку [5](#page-10-0) значок переривань [5](#page-10-0) значок пошуку [4](#page-9-0) значок режиму "У літаку" [5](#page-10-0) знеживлення пристрою [41](#page-46-0) знімок екрана, створення [19](#page-24-0) зовнішнє живлення змінного струму, використання [40](#page-45-0) зона NFC, визначення [8,](#page-13-0) [10](#page-15-0)

#### І

Інтернет, перегляд сайтів [16](#page-21-0)

#### К

календар, використання [26](#page-31-0) камери визначення [8,](#page-13-0) [10](#page-15-0) обертання [18](#page-23-0) перемикання [18](#page-23-0) картки MicroSD відключення [49](#page-54-0) від'єднання [49](#page-54-0) вставлення [48](#page-53-0) кнопка живлення [9](#page-14-0), [10](#page-15-0) збільшити гучність [9](#page-14-0), [10](#page-15-0) зменшити гучність [9](#page-14-0), [10](#page-15-0) кнопка гучності, визначення [9](#page-14-0), [10](#page-15-0) кнопка живлення, визначення [9,](#page-14-0) [10](#page-15-0) комбіноване гніздо аудіовиходу (навушники)/аудіовходу (мікрофон) визначення [7,](#page-12-0) [10](#page-15-0) компоненти [7](#page-12-0) Короткий посібник користувача, розташування [3](#page-8-0)

#### М

мережі Bluetooth [16](#page-21-0)

безпроводовий зв'язок [13](#page-18-0) вимкнення [16](#page-21-0) мобільна [13](#page-18-0) налаштування [28](#page-33-0) підключення до [13](#page-18-0) режим "У літаку" [16](#page-21-0) мікрофон, визначення [9,](#page-14-0) [10](#page-15-0) мова [28](#page-33-0) модуль WLAN [12](#page-17-0) Модуль WWAN [12](#page-17-0)

#### Н

наведення олівця HP Duet Pen [37](#page-42-0) назва та номер виробу [12](#page-17-0) наконечник олівця [36](#page-41-0) налаштування [28](#page-33-0) налаштування дати [32](#page-37-0) налаштування друку [32](#page-37-0) налаштування збільшення на дисплеї [11](#page-16-0) налаштування клавіатури [31](#page-36-0) налаштування миші [31](#page-36-0) налаштування мови [31](#page-36-0) налаштування мовлення [31](#page-36-0) налаштування резервного копіювання та скидання [32](#page-37-0) налаштування спеціальних можливостей [32](#page-37-0) налаштування часу [32](#page-37-0) нижня панель, планшет [12](#page-17-0)

#### $\Omega$

облікові записи [28,](#page-33-0) [31](#page-36-0) Обмежена гарантія, розташування [3](#page-8-0) олівець виведення з режиму сну [35](#page-40-0) використання [33](#page-38-0) зберігання [38](#page-43-0) реєстрація пари [35](#page-40-0) режим наведення [37](#page-42-0) Режим сну [35](#page-40-0) Олівець HP Duet Pen виведення з режиму сну [35](#page-40-0) використання [33](#page-38-0) заряджання [34](#page-39-0) зберігання [38](#page-43-0) наконечник олівця [36](#page-41-0) реєстрація пари [35](#page-40-0)

режим наведення [37](#page-42-0) Режим сну [35](#page-40-0) оновлення віджети [50](#page-55-0) застосунки [50](#page-55-0) операційна система [50](#page-55-0) операційна система, оновлення [50](#page-55-0) очищення планшета [54](#page-59-0)

#### П

параметри захисту [30](#page-35-0) параметри розташування [29](#page-34-0) пароль, налаштування [44](#page-49-0) передавання даних [15](#page-20-0) передача даних через NFC [16](#page-21-0) перенесення файлів [43](#page-48-0) переносна точка доступу [15](#page-20-0) підключення безпроводових дисплеїв [20](#page-25-0) подорожування з комп'ютером [12](#page-17-0) порти зарядний порт Micro-B USB [8](#page-13-0) Зарядний порт Micro-B USB [10](#page-15-0) порядок запуску [1](#page-6-0) порядок налаштування [1](#page-6-0) потокове відео [19](#page-24-0) пристрій читання карток MicroSD, визначення [8,](#page-13-0) [11](#page-16-0) проведення від верхнього краю [23](#page-28-0) проведення двома пальцями [23](#page-28-0) пружинний роз'єм типу pogo pin, визначення [8,](#page-13-0) [11](#page-16-0)

#### Р

регулятивна інформація етикетка з регулятивною інформацією [12](#page-17-0) ярлики сертифікації безпроводового обладнання [12](#page-17-0) режим "Поза екраном" використання [33](#page-38-0) отримання доступу [36](#page-41-0) режим "У літаку" [16](#page-21-0) режим гостя [46](#page-51-0)

режим модема [15](#page-20-0) Режим сну вихід [9](#page-14-0), [10](#page-15-0) олівець [35](#page-40-0) Олівець HP Duet Pen [35](#page-40-0) увімкнення [9,](#page-14-0) [10](#page-15-0) резервне копіювання та відновлення [50](#page-55-0)

#### С

сервісні ярлики, розташування [12](#page-17-0) серійний номер [12](#page-17-0) система не відповідає [41](#page-46-0) скидання, планшет [51](#page-56-0) скидання до заводських параметрів [50](#page-55-0) служба підтримки, розташування [3](#page-8-0) спільний доступ до файлів [43](#page-48-0) стилус використання [33](#page-38-0) отримання доступу [36](#page-41-0)

#### У

ультразвукові мікрофони олівця HP Duet Pen, визначення [8,](#page-13-0) [10](#page-15-0)

#### Ф

формат картки MicroSD [8](#page-13-0), [11](#page-16-0) фотографії власні знімки [18](#page-23-0) перегляд [19](#page-24-0)

#### Ш

швидкі налаштування; меню [5](#page-10-0) отримання доступу [5](#page-10-0)

#### Я

ярлик WLAN [12](#page-17-0) Ярлик WWAN [12](#page-17-0) ярлики Bluetooth [12](#page-17-0) WLAN [12](#page-17-0) регулятивний [12](#page-17-0) сервісний ярлик [12](#page-17-0)

серійний номер [12](#page-17-0) сертифікація безпроводового обладнання [12](#page-17-0) ярлик сертифікації безпроводового обладнання [12](#page-17-0)

#### B

Bluetooth налаштування [28](#page-33-0) підключення пристроїв [13](#page-18-0) реєстрація пари [16](#page-21-0) увімкнення [16](#page-21-0) ярлик [12](#page-17-0)

#### C

Cast screen, налаштування [20](#page-25-0)

#### H

HP Paper Folio, використання [37](#page-42-0) HP Support Assistant, отримання доступу [3](#page-8-0)

P

PIN-код, налаштування [44](#page-49-0)

### S

SIM-картка виймання [8,](#page-13-0) [11](#page-16-0) вставлення [8](#page-13-0), [11](#page-16-0)

### W

Wi-Fi налаштування [28](#page-33-0) підключення до [13](#page-18-0)